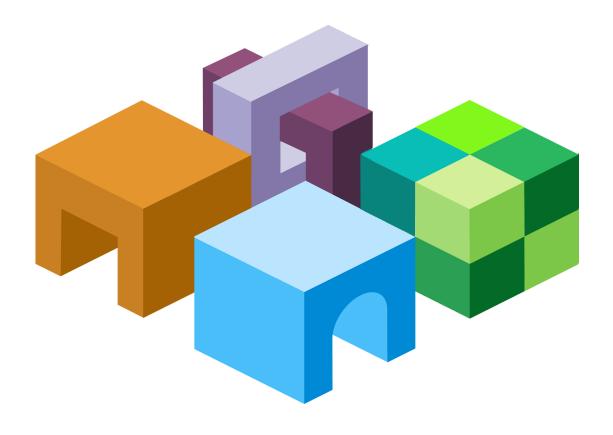

#### HYPERION REPORTING AND ANALYSIS FRAMEWORK

RELEASE 11.1.2.0

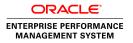

Reporting and Analysis Framework Developer's Guide, 11.1.2.0

Copyright © 1989, 2010, Oracle and/or its affiliates. All rights reserved.

Authors: EPM Information Development Team

This software and related documentation are provided under a license agreement containing restrictions on use and disclosure and are protected by intellectual property laws. Except as expressly permitted in your license agreement or allowed by law, you may not use, copy, reproduce, translate, broadcast, modify, license, transmit, distribute, exhibit, perform, publish, or display any part, in any form, or by any means. Reverse engineering, disassembly, or decompilation of this software, unless required by law for interoperability, is prohibited. The information contained herein is subject to change without notice and is not warranted to be error-free. If you find any errors, please report them to us in writing.

If this software or related documentation is delivered to the U.S. Government or anyone licensing it on behalf of the U.S. Government, the following notice is applicable:

#### U.S. GOVERNMENT RIGHTS:

Programs, software, databases, and related documentation and technical data delivered to U.S. Government customers are "commercial computer software" or "commercial technical data" pursuant to the applicable Federal Acquisition Regulation and agency-specific supplemental regulations. As such, the use, duplication, disclosure, modification, and adaptation shall be subject to the restrictions and license terms set forth in the applicable Government contract, and, to the extent applicable by the terms of the Government contract, the additional rights set forth in FAR 52.227-19, Commercial Computer Software License (December 2007). Oracle USA, Inc., 500 Oracle Parkway, Redwood City, CA 94065.

This software is developed for general use in a variety of information management applications. It is not developed or intended for use in any inherently dangerous applications, including applications which may create a risk of personal injury. If you use this software in dangerous applications, then you shall be responsible to take all appropriate fail-safe, backup, redundancy, and other measures to ensure the safe use of this software. Oracle Corporation and its affiliates disclaim any liability for any damages caused by use of this software in dangerous applications.

Oracle is a registered trademark of Oracle Corporation and/or its affiliates. Other names may be trademarks of their respective owners.

This software and documentation may provide access to or information on content, products, and services from third parties. Oracle Corporation and its affiliates are not responsible for and expressly disclaim all warranties of any kind with respect to third-party content, products, and services. Oracle Corporation and its affiliates will not be responsible for any loss, costs, or damages incurred due to your access to or use of third-party content, products, or services.

# Contents

| Documentation  | on Accessibility                                                      |
|----------------|-----------------------------------------------------------------------|
| Part I. API Do | cumentation                                                           |
| Chapter 1. Ge  | etting Started with Java APIs                                         |
|                | Basic Steps                                                           |
|                | Understanding Hyperion Home and Install Home                          |
|                | Importing the Reporting and Analysis and EPM Workspace SDK Package 14 |
|                | Obtaining a Session Interface                                         |
|                | Invoking Reporting and Analysis and EPM Workspace Services            |
|                | Java Exceptions                                                       |
|                | Java-Accessed Functions                                               |
| Chapter 2. Ba  | tch Driver Sample Program Control File                                |
|                | About the Batch Driver Control File                                   |
|                | Control Statements                                                    |
|                | Accessor Control Statements                                           |
|                | Category Control Statements                                           |
|                | Data Control Statements                                               |
|                | Interactive Reporting Database Connection Control Statements          |
|                | Interactive Reporting Control Statements                              |
| Chapter 3. EP  | M Workspace Artifacts                                                 |
|                | Interfaces                                                            |
|                | AbsoluteTimeEvent                                                     |
|                | Authorization                                                         |
|                | BaseObject                                                            |
|                | BQYDocument                                                           |
|                | BQYJob                                                                |
|                | Category                                                              |
|                | Collection                                                            |
|                | CustomCalendar                                                        |
|                | DataObject                                                            |

|                 | ExternallyTriggered Event                     |
|-----------------|-----------------------------------------------|
|                 | Group                                         |
|                 | InstancePermission                            |
|                 | Job                                           |
|                 | JobOutput                                     |
|                 | ObjectID                                      |
|                 | OCEDocument                                   |
|                 | ParameterList                                 |
|                 | PhysicalResource                              |
|                 | Query                                         |
|                 | QueryVector                                   |
|                 | RecurringTimeEvent                            |
|                 | ReportMartEntity                              |
|                 | Repository                                    |
|                 | Role                                          |
|                 | ScheduledTask                                 |
|                 | Scheduler                                     |
|                 | Session                                       |
|                 | SPFSet 30                                     |
|                 | SQRJob                                        |
|                 | SQRJobOutput                                  |
|                 | User                                          |
|                 | Classes                                       |
|                 | JobParameter                                  |
|                 | LoggerHelper                                  |
|                 | ObjectType                                    |
|                 | ReportMartException                           |
|                 | SessionFactory                                |
|                 | UnknownReportMartException                    |
|                 | UserValidationException                       |
| Chapter 4. Sami | ple Java Programs                             |
|                 | Prerequisites for Running the Sample Programs |
|                 | Running the Sample Programs                   |
|                 | API Samples                                   |
|                 | AddBQYDocument.java                           |
|                 | AddBQYJob.java                                |
|                 | AddCategory.java                              |
|                 | AddDocument.java                              |
|                 | y                                             |

|                     | AddexternalLink.java              |
|---------------------|-----------------------------------|
|                     | AddFavorites.java                 |
|                     | AddGroup.java                     |
|                     | AddLink.java                      |
|                     | AddObjectType.java                |
|                     | AddOCEDocument.java               |
|                     | AddRole.java                      |
|                     | AddSPF.java                       |
|                     | AddSubscription.java              |
|                     | AddUser.java                      |
|                     | AddVersions.java                  |
|                     | AutoZip.java                      |
|                     | BatchDriver.java                  |
|                     | CategoryDelete.java               |
|                     | ExecuteBQYJob.java                |
|                     | ExecuteSQRJob.java                |
|                     | ExpirationDate.java               |
|                     | FetchCategory.java                |
|                     | FetchDocument.java                |
|                     | ListEvents.java                   |
|                     | ListGroups.java                   |
|                     | ListUsers.java                    |
|                     | Login.java                        |
|                     | ObjectByPath.java                 |
|                     | ObjectById.java                   |
|                     | PublishEvent.java                 |
|                     | PublishOutputDirectory.java       |
|                     | PublishPrinterResource.java       |
|                     | QueryGroup.java                   |
|                     | QueryUser.java                    |
|                     | ReplaceObject.java                |
|                     | SQRParms.java                     |
|                     | TriggerExternalEvent.java         |
| A                   | attributes and Supporting Classes |
| Part II. Customizat | <b>tion</b>                       |
| Chanter E. Lava Ca  | Darrow Partos                     |
|                     | erver Pages                       |
|                     | SP Directory                      |
| J                   | SPs Identified by User Tasks      |

|              | Modifying File Properties                                       | . 52 |
|--------------|-----------------------------------------------------------------|------|
|              | General Widget                                                  | . 53 |
|              | Advanced Options Widget                                         | . 53 |
|              | Interactive Reporting Database Connection Widget                | . 54 |
|              | Creating Events                                                 | . 54 |
|              | Create Recurring Event Page                                     | . 55 |
|              | Create Externally Triggered Event Page                          | . 56 |
|              | Scheduling Jobs                                                 | . 56 |
|              | Scheduling Information Page                                     | . 57 |
|              | Schedule General Properties Page                                | . 58 |
|              | Select Job Parameters                                           | . 58 |
|              | Set Values Page                                                 | . 58 |
|              | Interactive Reporting Jobs                                      | . 59 |
|              | Production Reporting Jobs                                       | . 60 |
|              | Generic Jobs                                                    | . 60 |
|              | When to Run Page                                                | . 60 |
|              | Notification Page                                               | . 61 |
| Chapter 6. C | Customizing E-mail Notifications                                | . 63 |
|              | Configuring E-mail Notifications                                | . 63 |
|              | Notification Types                                              | . 63 |
|              | Template File Directory                                         | . 64 |
|              | Choosing HTML or Text Format                                    | . 64 |
|              | Template File Replacement Tokens                                | . 65 |
|              | Properties in the notification.properties File                  | . 66 |
|              | Images in HTML-Formatted E-mail Notifications                   | . 69 |
| Chapter 7. S | SmartCuts                                                       | . 71 |
|              | About SmartCuts                                                 | . 71 |
|              | SmartCut Considerations                                         | . 72 |
|              | get Command                                                     | . 72 |
|              | Getting and Viewing Documents, Reports, or Forms                | . 72 |
|              | Getting Report Output                                           | . 73 |
|              | Getting One Job Output Artifact                                 | . 74 |
|              | run Command                                                     | . 75 |
|              | SmartCut Variables for Interactive Reporting Documents and Jobs |      |
|              | bqtype                                                          |      |
|              | mimetype or filename                                            | . 77 |
|              | dest                                                            |      |
|              | version                                                         | . 78 |
|              |                                                                 |      |

|              | 0                                                                |
|--------------|------------------------------------------------------------------|
|              | SectionName                                                      |
|              | Toolbar                                                          |
|              | BoundRect                                                        |
|              | jobOutput                                                        |
|              | ShowForm                                                         |
|              | Limit and LimitValue                                             |
|              | SmartCut Examples 8                                              |
|              | Example: Accessing EPM Workspace Content from Web Applications 8 |
|              | Example: Using SmartCuts in HTML Forms                           |
| Chapter 8. I | Extended Services                                                |
|              | Integrating Extended Services 8                                  |
|              | Configuration File for Extended Services 8                       |
|              | URL to Access Extended Services                                  |
|              | Examples Entries and URLs for Service Properties                 |
|              | Aggregation of Query Parameters                                  |
|              | Relative Links in Extended Service HTML Output                   |
|              | Local Resource Management                                        |
|              | Displaying Extended Service Content on Personal Pages 8          |
| Appendix A.  | How to Use the API Sample Programs                               |
|              | Preparing to Use the Sample Java Programs 9                      |
|              | Validating EPM Workspace Connections                             |
|              | Compiling the Sample Programs 9                                  |
|              | Running the Login Sample Program                                 |
|              | Batch Driver Tutorial                                            |
|              |                                                                  |

# **Documentation Accessibility**

Our goal is to make Oracle products, services, and supporting documentation accessible, with good usability, to the disabled community. To that end, our documentation includes features that make information available to users of assistive technology. This documentation is available in HTML format, and contains markup to facilitate access by the disabled community. Accessibility standards will continue to evolve over time, and Oracle is actively engaged with other market-leading technology vendors to address technical obstacles so that our documentation can be accessible to all of our customers. For more information, visit the Oracle Accessibility Program Web site at <a href="http://www.oracle.com/accessibility/">http://www.oracle.com/accessibility/</a>.

# **Accessibility of Code Examples in Documentation**

Screen readers may not always correctly read the code examples in this document. The conventions for writing code require that closing braces should appear on an otherwise empty line; however, some screen readers may not always read a line of text that consists solely of a bracket or brace.

# **Accessibility of Links to External Web Sites in Documentation**

This documentation may contain links to Web sites of other companies or organizations that Oracle does not own or control. Oracle neither evaluates nor makes any representations regarding the accessibility of these Web sites.

# **TTY Access to Oracle Support Services**

Oracle provides dedicated Text Telephone (TTY) access to Oracle Support Services within the United States of America 24 hours a day, seven days a week. For TTY support, call 800.446.2398.

#### Part I

# **API** Documentation

#### In API Documentation:

- Getting Started with Java APIs
- Batch Driver Sample Program Control File
- EPM Workspace Artifacts
- Sample Java Programs

1

# Getting Started with Java APIs

#### **In This Chapter**

| Basic Steps             | 13 |
|-------------------------|----|
| Java Exceptions         | 15 |
| Java-Accessed Functions | 16 |

**Note:** Using APIs to enhance, extend, or customize Oracle Enterprise Performance Management Workspace, Fusion Edition is considered nonstandard and is not supported by Oracle Customer Support.

# **Basic Steps**

Using Oracle's Hyperion Reporting and Analysis services from a Java application program requires only a few basic steps:

- 1. Import Reporting and Analysis and EPM WorkspaceSoftware Development Kit (SDK) package into the program by using an import statement.
- 2. Obtain a Session interface. This process authorizes the account and provides access to all Reporting and Analysis services.
- 3. Invoke Reporting and Analysis services from a Java program.

#### **Understanding Hyperion Home and Install Home**

When multiple Oracle Oracle products are installed on one computer, common internal and third-party components used by the products are installed to a central location, called *Hyperion Home*. The Hyperion Home location is defined in the HYPERION\_HOME system environment variable.

The default location for Hyperion Home is C:\Hyperion (Windows), or *user\_home*/Hyperion (UNIX). (During installation, the installer searches for the HYPERION\_HOME environment variable on the installation computer. If it exists, the installer uses the previously defined location).

The default installation location (*Install Home*) for Reporting and Analysis is *Hyperion Home* \products\Foundation\workspace (Windows), or *Hyperion Home*/products/Foundation/workspace (UNIX).

# Importing the Reporting and Analysis and EPM Workspace SDK Package

Import statements enable the Java compiler to find all class definitions referenced by a program. To access the classes and methods provided by the Reporting and Analysis and EPM Workspace SDK package, include this statement in the source code for your Java program:

```
import com.sqribe.rm.*;
```

This statement defines each of the interfaces and their implementations that your program uses during the course of its execution. All classes and interfaces in this package are bundled in <EPM\_ORACLE\_HOME>/common/raframeworkrt/11.1.2.0/lib/rmapi.jar file.

This .jar file has dependencies on several other .jar files as specified in <MIDDLEWARE\_HOME>/user\_projects/epmsystem1/bin/ReportingAnalysis/SDK/set\_sdk.env (.sh) file. See Appendix A, "How to Use the API Sample Programs.".

#### **Obtaining a Session Interface**

The first step in establishing contact with Reporting and Analysis and EPM Workspace services is to obtain a Session interface by using a static <code>getInstance()</code> method of the Oracle's Hyperion® Interactive Reporting SDK <code>SessionFactory</code> class. This class validates the login information that you pass from your program to EPM Workspace and subsequently passes back to your program the <code>Session</code> interface that represents the connection between EPM Workspace and your program. This code fragment demonstrates how to use Reporting and Analysis and EPM Workspace SDK to connect to EPM Workspace:

```
try
{
String user = args[0];
String pwd = args[1];
String host = args[2];
String port = args[3];
Session theSession = SessionFactory.getInstance(user, pwd, host, port);
...
...
}
catch (ReportMartException e)
```

# **Invoking Reporting and Analysis and EPM Workspace Services**

After you establish the connection to EPM Workspace and obtain a Session interface, use the returned *Session* to obtain access to the other interfaces that provide access to Reporting and Analysis services. For example, a highly used interface is the Repository interface, which provides various methods for obtaining documents, jobs, reports, links and other entities. Your program can obtain the Repository interface as follows:

```
try
{
String user = args[0];
```

```
String pwd = args[1];
String host = args[2];
String port = args[3];
Session theSession = SessionFactory.getInstance(user, pwd, host, port);
Repository theRepository = theSession.getRepository();
}
catch (ReportMartException e)
```

# **Java Exceptions**

Most method calls to classes in the com.sqribe.rm.\* package throw a ReportMartException, which is an Exception class derived from the standard java.lang.Exception class. Throwing exceptions is the normal mechanism used in the APIs to communicate a negative result from a method invocation. To avoid providing countless subclasses of ReportMartException to cover all possible failure scenarios, the ReportMartException classes are limited, with most subclasses related to login processing:

- UnknownReportMartException: Thrown when the host name cannot be resolved or when no Service Agent is running on the host
- UserValidationException: Thrown when the user ID or password that is provided is invalid

All calls to API methods must be enclosed in a try/catch block, as seen in this example code that shows how to log on to EPM Workspace:

```
import com.sqribe.rm.*;
public class TestSDK
static Session theSession = null;
public static void main(Strings [] args)
// assume that args contains username, password and host
theSession = SessionFactory.getInstance(args[0], args[1], args[2]);
... your code goes here
. . .
}
catch (UnknownReportMartException e1)
// unable to connect to specified host
System.out.println(e1.getMessage());
catch (UserValidationException e2)
// invalid account or password
System.out.println(e2.getMessage());
}
}
}
```

# **Java-Accessed Functions**

Java programs can take advantage of Reporting and Analysis services to access various EPM Workspace functions, depending on the privileges granted by the administrator to the account used to connect to EPM Workspace.

These examples identify the functions that can be accessed by a Java API program:

- Creating or deleting EPM Workspace folders or hierarchies of EPM Workspace folders and copying data files between folders and the local file system
- Importing, or modifying properties for documents or jobs
- Creating, modifying, or deleting resources, such as printers or output directories

2

# Batch Driver Sample Program Control File

#### **In This Chapter**

| About the Batch Driver Control File | 17 |
|-------------------------------------|----|
| Control Statements                  | 18 |

#### **About the Batch Driver Control File**

The batch driver control file contains the data that the batch driver program processes. The batch driver program reads a batch driver control file and processes the data in it. A sample batch driver control file, batch\_driver.cf is in the directory that contains the sample program source files. The sample file shows the syntax for all artifacts that can be bulk loaded using the batch driver sample program.

This single line control statement is an example from the batch\_driver.cf file that adds a data artifact. It assumes that the artifacts accessor1 and accessor2 exist in the system.

data name=aDocument^path=/batchFolder^file=D:\Doc \bart.doc^browse=true^autodelete=true^desc=A test document by batchdriver^expire=2005-06-22 12:00:00^keyword=MS doc^keyword=Design doc^perm=accessor1^perm=accessor2.

#### Syntax for batch driver control files:

- All control statement parameters must be included on one physical line. Each line in the file is read and executed one at a time.
- Control files can contain zero or more control statements.
- Comments are supported and must be entered on their own lines. Comment lines begin with these symbols: number sign (#), two slashes (//), or an exclamation point (!).
- Blank lines are comments.
- Each attribute name-value pair is separated by the caret symbol ( $^{\land}$ ).
- No spaces can occur between the attribute name, the equal sign (=), and the attribute value of the statement parameters.
- A value can contain one or more blanks. Attribute parameters can be specified in any order after the control verb.

### **Control Statements**

Control statements are used to specify artifact attributes that you want to add to EPM Workspace using the batch driver sample program. Control statements include a starting term that denotes control line type and attribute-value assignment statements. The terms and attribute names are not case-sensitive, but the values assigned to attributes are case-sensitive.

These tables list the control statement types that are supported by the BatchDriver program and the available attributes. Although the syntax descriptions in the following topics may show the attribute values on multiple lines, in practice all must be specified on one control line.

| Control Statement | Description                                        | Reference                                                                    |
|-------------------|----------------------------------------------------|------------------------------------------------------------------------------|
| accessor          | Define an accessor for access control (permission) | "Accessor Control Statements" on page 19                                     |
| category          | Define category attributes                         | "Category Control Statements" on page 19                                     |
| data              | Add a data artifact                                | "Data Control Statements" on page 19                                         |
| oce               | Add an Interactive Reporting database connection   | "Interactive Reporting Database Connection Control<br>Statements" on page 20 |
| bqydoc            | Add an Interactive Reporting document              | "Interactive Reporting Control Statements" on page 21                        |

**Note:** Each attribute marked by an asterisk (\*) can be specified multiple times. In statements where the attribute value is specified as choice1 | | choice2, one of the specified values may be provided. Assigned attribute values are interpreted as shown in this table.

| Attribute  | Description                                                                                          |  |  |
|------------|----------------------------------------------------------------------------------------------------|--|--|
| date       | YYYY-MM-DD_HH:MM:SSZZZ where ZZZ is an optional time zone offset from GMT, for example, PST is '-08' |  |  |
| name       | Name string uniquely identifying an artifact                                                         |  |  |
| int        | Integer value                                                                                        |  |  |
| string     | String value; for example, e-mail address                                                            |  |  |
| path       | Folder in the repository to which the artifact is imported                                           |  |  |
| id         | Unique non-blank string value used to reference a control statement                                  |  |  |
| dref       | Reference to the control statement in which <id> value was used</id>                                 |  |  |
| boolean    | Value TRUE or FALSE                                                                                  |  |  |
| datasource | Repository database, Oracle's Hyperion® SQR® Production Reporting combination                        |  |  |
| ifile      | File name on local file system                                                                       |  |  |

#### **Accessor Control Statements**

Accessor control statements create accessor artifacts in the cache, but accessor artifacts are not stored in the database separately. Accessor artifacts are used in one or more artifacts as the value for the permission (perm) attribute and thus defines access control for other artifacts. Assessor *ids* are used to reference accessor artifacts when defining access control for other artifacts. A user, group, or role must be in the system before it is assigned as an accessor.

#### Example

accessor id=accessor1^type=group^name=world^sysrole=FULL CONTROL

| Attribute Name | Attribute Type   | Accessor Control Statement Description                        |
|----------------|------------------|---------------------------------------------------------------|
| id             | id               | Accessor identifier in this program; not the objectID or uuid |
| type           | user group brole | Accessor type—user, group, or business role                   |
| name           | name             | Name of the user, group, or business role                     |
| sysrole        | role name        | Name of the system role to be associated                      |

# **Category Control Statements**

Category control statements create categories or update category properties. The value passed to the permattribute is the name of an accessor artifact that was previously defined in the control file and assigned a name; for example: accessor1, accessor2.

#### Example

category path=/batchFolder^browse=true^autodelete=true^desc=A test Folder by batchdriver^expire=2005-06-20 12:00:00^perm=accessor2

| Attribute Name | Attribute Type | Category Control Statement Description                                         |
|----------------|----------------|--------------------------------------------------------------------------------|
| path           | path           | Category path                                                                  |
| browse         | boolean        | Browsable                                                                      |
| autodelete     | boolean        | Autodelete                                                                     |
| desc           | string         | Description of the category                                                    |
| expire         | date           | Expiration date                                                                |
| perm           | accessor *     | Access control—other users, groups, and roles privileged to access this folder |

### **Data Control Statements**

Data control statements import files to the repository from specified locations on your desktop. The resulting data artifact is loaded into the specified folder and is assigned the attributes specified by the parameters.

The value passed to the perm attribute is the name of an accessor artifact that was previously defined in the control file and assigned a name; for example: accessor1, accessor2.

#### Example

data name=aDocument^path=/batchFolder^file=D:\Doc\bart.doc ^desc=A test document by batchdriver ^browse=true^autodelete=true^expire=2004-06-22 12:00:00^keyword=MS doc^keyword=Design doc^perm=accessor2^perm=accessor4

| Attribute Name | Attribute Type | Data Control Statement Description                            |
|----------------|----------------|---------------------------------------------------------------|
| data           | name           | Name in the repository                                        |
| path           | path           | Folder in the repository to which the artifact is imported    |
| file           | filename       | Name of the file on the file system                           |
| desc           | string         | Description of the data name                                  |
| browse         | boolean        | Browsable                                                     |
| autodelete     | boolean        | Autodelete                                                    |
| expire         | date           | Expiration date                                               |
| keyword        | string *       | Keyword strings                                               |
| perm           | accessor *     | Access control—other users privileged to access this artifact |

# **Interactive Reporting Database Connection Control Statements**

Interactive Reporting database connection control statements load Interactive Reporting database connections into the repository from the specified file source from specified locations on your desktop. The resulting Interactive Reporting database connections are loaded into specified folders and are configured according to the attributes specified by the parameters.

#### Example

oce name=anOCEDocument^path=/batchFolder^file=D:\Foundation\BQYFiles\odbc.oce^desc=A test Interactive Reporting database connection by batchdriver

 $\verb|^prompt=false'| dbuser=guest'| dbpass=guest|$ 

^metaoce=Cqdb.oce^metaUseThis=false^metauser=guest

^metapass=guest^allowSSO=true^browse=true^autodelete=true ^expire=2004-06-24 12:00: 00^keyword=OCE doc^keyword=Connection file^perm=accessor2^perm=accessor4

| Attribute Name | Attribute Type | Interactive Reporting Database Connection Control Statement Description                                                                                                    |  |
|----------------|----------------|----------------------------------------------------------------------------------------------------|--|
| id             | string         | Interactive Reporting database connection identifier, usually the name (not objectID/uuid); this is optional and may be omitted if the Interactive Reporting database connection is not used in this run of the program |  |
| name           | name           | Name of the Interactive Reporting database connection in the repository                                                                                                    |  |

| Attribute Name | Attribute Type | Interactive Reporting Database Connection Control Statement Description                                                                      |  |
|----------------|----------------|----------------------------------------------------------------------------------------------------|--|
| path           | path           | Folder in the repository to which the artifact is imported                                                                                   |  |
| file           | filename       | File name to load                                                                                                    |  |
| desc           | string         | Description of the Interactive Reporting database connection                                                                                 |  |
| prompt         | boolean        | Whether to prompt the user                                                                                                    |  |
| dbuser         | string         | If prompt is false, the user for database connectivity                                                                                       |  |
| dbpass         | string         | If prompt is false, the password for database connectivity                                                                                   |  |
| metaoce        | oce name       | If there is a meta Interactive Reporting database connection, specify its name                                                               |  |
| metaUserThis   | boolean        | Whether to use the Interactive Reporting database connection connectivity information for the meta Interactive Reporting database connection |  |
| metauser       | string         | If metaUseThis is false, the user for meta Interactive Reporting database connection database connectivity                                   |  |
| metapass       | string         | If metaUseThis is false, the password for meta Interactive Reporting database connection database connectivity                               |  |
| browse         | boolean        | Browsable                                                                                                    |  |
| autodelete     | boolean        | Auto delete on expire                                                                                                    |  |
| keyword        | string *       | Keyword strings                                                                                                    |  |
| expire         | date           | Expiration date                                                                                                    |  |
| perm           | accessor *     | Access control—other users privileged to access this artifact                                                                                |  |

### **Interactive Reporting Control Statements**

Interactive Reporting control statements load Interactive Reporting documents into the repository from specified file sources from specified locations on your desktop. The resulting Interactive Reporting documents are loaded into specified folders and are configured according to the attributes specified by the parameters.

#### Example

bqydoc name=aBQYDocument^path=/batchFolder^file=Simple.bqy^desc=A test Interactive Reporting document by batchdriver^desc=A test Interactive Reporting document by batchdriver^ihtml=true^oce=anOCEDocument^oceprompt=2

 $\verb|^dbuser=guest|^dbpass=guest|^pregen=2|^browse=true|^autodelete=true|^expire=2005-06-24|12:00:|^dbuser=guest|^dbpass=guest|^pregen=2|^browse=true|^autodelete=true|^expire=2005-06-24|12:00:|^dbuser=guest|^dbpass=guest|^pregen=2|^browse=true|^autodelete=true|^expire=2005-06-24|12:00:|^dbuser=guest|^dbpass=guest|^pregen=2|^browse=true|^autodelete=true|^expire=2005-06-24|12:00:|^dbuser=guest|^dbuser=guest|^dbuser=guest|^dbuser=guest|^dbuser=guest|^dbuser=guest|^dbuser=guest|^dbuser=guest|^dbuser=guest|^dbuser=guest|^dbuser=guest|^dbuser=guest|^dbuser=guest|^dbuser=guest|^dbuser=guest|^dbuser=guest|^dbuser=guest|^dbuser=guest|^dbuser=guest|^dbuser=guest|^dbuser=guest|^dbuser=guest|^dbuser=guest|^dbuser=guest|^dbuser=guest|^dbuser=guest|^dbuser=guest|^dbuser=guest|^dbuser=guest|^dbuser=guest|^dbuser=guest|^dbuser=guest|^dbuser=guest|^dbuser=guest|^dbuser=guest|^dbuser=guest|^dbuser=guest|^dbuser=guest|^dbuser=guest|^dbuser=guest|^dbuser=guest|^dbuser=guest|^dbuser=guest|^dbuser=guest|^dbuser=guest|^dbuser=guest|^dbuser=guest|^dbuser=guest|^dbuser=guest|^dbuser=guest|^dbuser=guest|^dbuser=guest|^dbuser=guest|^dbuser=guest|^dbuser=guest|^dbuser=guest|^dbuser=guest|^dbuser=guest|^dbuser=guest|^dbuser=guest|^dbuser=guest|^dbuser=guest|^dbuser=guest|^dbuser=guest|^dbuser=guest|^dbuser=guest|^dbuser=guest|^dbuser=guest|^dbuser=guest|^dbuser=guest|^dbuser=guest|^dbuser=guest|^dbuser=guest|^dbuser=guest|^dbuser=guest|^dbuser=guest|^dbuser=guest|^dbuser=guest|^dbuser=guest|^dbuser=guest|^dbuser=guest|^dbuser=guest|^dbuser=guest|^dbuser=guest|^dbuser=guest|^dbuser=guest|^dbuser=guest|^dbuser=guest|^dbuser=guest|^dbuser=guest|^dbuser=guest|^dbuser=guest|^dbuser=guest|^dbuser=guest|^dbuser=guest|^dbuser=guest|^dbuser=guest|^dbuser=guest|^dbuser=guest|^dbuser=guest|^dbuser=guest|^dbuser=guest|^dbuser=guest|^dbuser=guest|^dbuser=guest|^dbuser=guest|^dbuser=guest|^dbuser=guest|^dbuser=guest|^dbuser=guest|^dbuser=guest|^dbuser=guest|^dbuser=guest|^dbuser=guest|^dbuser=guest|^dbuser=guest|^dbuser=guest|^dbuser=guest|^dbuser=guest|$ 00^keyword=BQY doc^keyword=CQ 22535^perm=accessor1^perm=accessor3

| Attribute Name | Attribute Type | Interactive Reporting Control Statement Description          |  |
|----------------|----------------|--------------------------------------------------------------|--|
| name           | name           | Name of the Interactive Reporting document in the repository |  |

| Attribute Name | Attribute Type  | Interactive Reporting Control Statement Description                                                                                                    |  |
|----------------|-----------------|----------------------------------------------------------------------------------------------------|--|
| path           | path            | Folder in the repository to which the artifact is imported                                                                                                    |  |
| file           | filename        | File name to load                                                                                                    |  |
| desc           | string          | Description of the Interactive Reporting Control Statement                                                                                                    |  |
| ihtml          | boolean         | Whether to enable the Interactive Reporting document for use in HTML                                                                                                    |  |
| oce            | idref  oce name | Interactive Reporting database connection ID or name; <oce name=""> may be used if the Interactive Reporting database connection is imported beforehand For example, not in this run of this program</oce> |  |
| prompt         | boolean         | Whether to prompt the user for the Interactive Reporting database connection by using the prompt                                                                                                    |  |
| dbuser         | string          | If prompt is false, the user for database connectivity                                                                                                    |  |
| dbpass         | string          | If prompt is false, the password for database connectivity                                                                                                    |  |
| pregen         | int             | HTML pregeneration options for the Interactive Reporting documents:                                                                                                    |  |
|                |                 | O: Pregenerate ALL sections                                                                                                    |  |
|                |                 | 1: Pregenerate no sections                                                                                                    |  |
|                |                 | 2: Pregenerate selected sections                                                                                                    |  |
| browse         | boolean         | Browsable                                                                                                    |  |
| autodelete     | boolean         | Auto delete on expire                                                                                                    |  |
| keyword        | string *        | Keyword strings                                                                                                    |  |
| expire         | date            | Expiration date                                                                                                    |  |
| perm           | accessor *      | Access control—other users privileged to access this artifact                                                                                                    |  |

3

# **EPM Workspace Artifacts**

| In This Chapter |            |    |
|-----------------|------------|----|
|                 | Interfaces | 23 |
|                 | Classes    | 31 |

### **Interfaces**

You can use these interfaces to create Java application programs that interact with EPM Workspace:

| AbsoluteTimeEvent | CustomCalendar            | OCEDocument        | Role          |
|-------------------|---------------------------|--------------------|---------------|
| Authorization     | DataObject                | ParameterList      | ScheduledTask |
| BaseObject        | ExternallyTriggered Event | PhysicalResource   | Scheduler     |
| BQYDocument       | Group                     | Query              | Session       |
| BQYJob            | InstancePermission        | QueryVector        | SPFSet        |
| Category          | Job                       | RecurringTimeEvent | SQRJob        |
| Collection        | JobOutput                 | ReportMartEntity   | SQRJobOutput  |
|                   | ObjectID                  | Repository         | User          |

#### **AbsoluteTimeEvent**

See the Javadocs in <EPM\_ORACLE\_HOME>/common/docs/ReportingAnalysis/SDK/javadoc.

This interface is used to create an event that is triggered at a given time. This event is a nonrecurring, one-time event which occurs only once at the specified point in time. This is an unnamed event type. APIs modify and retrieve various event properties.

### **Authorization**

See the Javadocs in <EPM\_ORACLE\_HOME>/common/docs/ReportingAnalysis/SDK/javadoc.

This interface provides methods used to obtain or modify information about some entities stored in the Authorization System. Methods are provided for accessing roles and for retrieving and listing system or business roles.

#### **BaseObject**

See the Javadocs in <EPM\_ORACLE\_HOME>/common/docs/ReportingAnalysis/SDK/javadoc.

This interface extends ReportMartEntity and provides additional methods used to access additional data artifact attributes stored in EPM Workspace. These additional attributes are infused to obtain or modify information about artifacts stored in EPM Workspace. Methods enable specifying and querying these attributes associated with a BaseObject:

- Custom property values that are specified and saved with the artifact in EPM Workspace
- Artifact type or metatype for the artifact
- Artifact ownership
- Automatic artifact deletion when an expiration date is assigned
- Whether the artifact can be browsed

#### **BQYDocument**

See the Javadocs in <EPM\_ORACLE\_HOME>/common/docs/ReportingAnalysis/SDK/javadoc.

This interface provides methods to get information regarding Interactive Reporting documents. It provides a mechanism to get Interactive Reporting database connection mappings for the Interactive Reporting document Query sections and enables you to set the Interactive Reporting database connections for the Query sections. It also supports methods to check and set the Interactive Reporting document iHTML rendering.

#### **BQYJob**

See the Javadocs in <EPM\_ORACLE\_HOME>/common/docs/ReportingAnalysis/SDK/javadoc.

This interface extends the Job interface. It enables you to set and update actions associated with an Interactive Reporting job. Methods are available for setting cycles and actions associated with those cycles. It is possible to set the Interactive Reporting job to run in the foreground or background and to assign a default calendar to be associated with this job by using the methods included for this interface. New classes (such as BQYOLAPParameter, BQYOLAPSlicerParameter, and so on) support OLAP and OLAP Slicer parameters for Interactive Reporting jobs. The BQYParameter class and the BQYSectionInfo interface provide new methods to support variable limit parameters containing complex sections (union subquery and master data model).

#### **Category**

See the Javadocs in <EPM\_ORACLE\_HOME>/common/docs/ReportingAnalysis/SDK/javadoc.

This interface provides methods that enable your program to copy files and the directory contents to and from the local file system, automatically creating the corresponding *Category* hierarchy in EPM Workspace as needed. Methods are also provided to enable recursive deletion of categories and their contents.

#### **Collection**

See the Javadocs in <EPM\_ORACLE\_HOME>/common/docs/ReportingAnalysis/SDK/javadoc.

This interface provides utility methods similar to a Vector that enables you to access artifact sets. These Collection interfaces are commonly associated with the output from job executions.

#### **CustomCalendar**

See the Javadocs in <EPM\_ORACLE\_HOME>/common/docs/ReportingAnalysis/SDK/javadoc.

This interface is used to define a calendar specific to the business, such as fiscal and manufacturing. CustomCalendar and CalendarYear provide a structure to define a customizable calendar. Different custom calendar types could be defined including internal, external, and default. Only one default calendar can be defined and it is constructed by the system. CustomCalendar contains a calendar year list and information about nonworking days. A calendar year contains information about a custom year, such as the period limits and quarters limits. Calendar years are defined only for internal calendars.

#### **DataObject**

See the Javadocs in <EPM\_ORACLE\_HOME>/common/docs/ReportingAnalysis/SDK/javadoc.

This interface defines additional methods that can be invoked on artifacts that are stored in EPM Workspace, such as HTML documents, Production Reporting documents, and commaseparated value (CSV) data files. The interface enables your program to obtain keyword lists associated with the artifact, to update the DataObject content, and to retrieve contents from the local file system.

# **ExternallyTriggered Event**

See the Javadocs in <EPM\_ORACLE\_HOME>/common/docs/ReportingAnalysis/SDK/javadoc.

This interface defines an event that is triggered by an external action, which is a two-stage process. When this event is triggered, it is set to run immediately. Externally Triggered Events are always PUBLIC events.

#### Group

See the Javadocs in <EPM\_ORACLE\_HOME>/common/docs/ReportingAnalysis/SDK/javadoc.

This interface provides methods used to access the Group artifact attributes defined in Oracle's Hyperion® Shared Services. Using this interface, your program can invoke methods that enable you to add a member to the group, to discover the roles that are group members, or to delete the group.

#### **InstancePermission**

See the Javadocs in <EPM\_ORACLE\_HOME>/common/docs/ReportingAnalysis/SDK/javadoc.

The system automatically creates this interface including default access control when EPM Workspace creates an artifact.

The default access control grants full control to the artifact owner. This interface is equivalent to the Permissions class in Brio Portal and is deprecated in EPM Workspace. The interface is obtained by invoking the getInstancePermission() method on an artifact. After retrieval, it can be modified to enforce new access control on it. It provides necessary methods to grant different levels of access control for different users, groups, and business roles.

Two other interfaces, RoleAccessor and Role, are very closely related to this interface. For example, here are the steps to grant the MODIFY role to User1 on an artifact doc1:

- Retrieve the instance permission associated with the artifact by invoking the doc1.getInstancePermission() method.
- Create a RoleAccessor artifact using the createRoleAccessor() method in the Authorization interface by sending Userl as a parameter.
- Retrieve the role artifact for MODIFY role using the getRoleByName() method of the Authorization interface and passing MODIFY as the parameter.
- Add this role to the roles accessor created previously by invoking the addSystemRole() method on the role accessor artifact.
- Add the role accessor to the instance permission artifact using the addRoleAccessor() method on the instance permission artifact.
- Use the update() method on the instance permission artifact.

#### **Job**

See the Javadocs in <EPM\_ORACLE\_HOME>/common/docs/ReportingAnalysis/SDK/javadoc.

This interface executes predefined jobs, submits the jobs to the Job Service, and retrieves the data artifacts that are generated by job execution. By using this interface, your program can alter runtime parameters prior to running the job. It can also query the job for information about databases used, the output artifact life span, and many other job attributes. Methods exist that support job execution asynchronously in the background and get execution status.

# **JobOutput**

See the Javadocs in <EPM\_ORACLE\_HOME>/common/docs/ReportingAnalysis/SDK/javadoc.

This interface is generated by the job execution by Job Service. After the job executes, your program may extract a JobOutput interface from the Job, and using the methods in JobOutput, can extract all output data artifacts that were generated during job execution.

# **ObjectID**

See the Javadocs in <EPM\_ORACLE\_HOME>/common/docs/ReportingAnalysis/SDK/javadoc.

Each artifact stored in EPM Workspace contains a unique identifier that represents the artifact. Whereas multiple artifacts can be stored in a folder with the same name and metatype, they are distinguished from each other by the universally unique identifier (UUID) assigned to the artifact. This interface represents the UUID when invoking Interactive Reporting SDK methods that require an artifact ID.

#### **OCEDocument**

See the Javadocs in <EPM\_ORACLE\_HOME>/common/docs/ReportingAnalysis/SDK/javadoc.

This interface is the artifact wrapper around the Interactive Reporting database connection that is imported to the repository. It provides methods to retrieve or set properties for the Interactive Reporting database connection, such as the default database user name and password to be used. It also provides methods to set the Interactive Reporting database connection to prompt users for the database user name and password and to enable the single sign-on feature for this Interactive Reporting database connection.

#### **ParameterList**

See the Javadocs in <EPM\_ORACLE\_HOME>/common/docs/ReportingAnalysis/SDK/javadoc.

This interface encapsulates JobDef artifact vectors and other attributes controlling the job execution within the cluster. In addition to the JobDef vector, the ParameterList interface maintains a hold feature that enables the user to suspend execution of all scheduled tasks associated with this ParameterList artifact until the hold mechanism is turned off. There are three ParameterList view types: public, personal, and unnamed. The default type is personal.

#### **Physical Resource**

See the Javadocs in <EPM\_ORACLE\_HOME>/common/docs/ReportingAnalysis/SDK/javadoc.

This interface defines methods common to printer and output directory resources in EPM Workspace. Two physical resource artifacts types are extended from the PhysicalResource interface:

- PrinterPhysicalResource
- OutputDirPhysicalResource

Physical resource artifacts are created using methods in the Repository interface. They are addPrinterResource() and addOutputDirectory() for importing a printer and an output directory, respectively. Two OutputDirPhysicalResource artifact types can be created: simple output directory and an FTP output directory. PrinterPhysicalResource and OutputDirPhysicalResource define methods to modify physical resource artifact properties.

#### Query

See the Javadocs in <EPM\_ORACLE\_HOME>/common/docs/ReportingAnalysis/SDK/javadoc.

Your program obtains this interface using the Repository interface when the program wants to search EPM Workspace for data artifact sets that match filter specifications. The Query interface defines methods that enable you to obtain lists of groups and users. It also provides other more generic methods that enable searching by artifact name, by keywords, or by a list of other artifact attributes, such as creation and access dates, artifact type, or artifact ownership.

#### QueryVector

See the Javadocs in <EPM\_ORACLE\_HOME>/common/docs/ReportingAnalysis/SDK/javadoc.

This interface is returned from search methods supported by the Query interface. QueryVector provides access functions that enables your program to recover elements returned from the search method invocation. The interface enables the program to discover the number of elements returned by the search, to determine whether the returned element list is empty, to access each element in the QueryVector interface by a numeric index value, or to obtain an Enumeration interface for more comprehensive manipulation of the artifact sets returned by the search request.

# RecurringTimeEvent

See the Javadocs in <EPM\_ORACLE\_HOME>/common/docs/ReportingAnalysis/SDK/javadoc.

Use this interface for repetitive event triggering by specifying the date and time in various ways. There are three recurring time event types: public, personal, or unnamed. The default view type of a Recurring Time Event is personal. An unnamed event is a per-schedule event. It is valid only for the schedule for which it is created, and is deleted as soon as the schedule is deleted or the schedule is updated with another event. You can also create events that are a combination of Recurring Time Events and Externally Triggered Events.

#### **ReportMartEntity**

See the Javadocs in <EPM\_ORACLE\_HOME>/common/docs/ReportingAnalysis/SDK/javadoc.

This interface provides access to artifact attribute information that is common to all artifacts stored in EPM Workspace, except for session-related data artifacts. It is used by an application to obtain or set basic attributes related to identifying an artifact in EPM Workspace, and for finding out certain key attributes such as these:

- The various timestamps associated with an artifact, such as its creation or last modification date
- Information related to artifact identity, such as the name and description

### **Repository**

See the Javadocs in <EPM\_ORACLE\_HOME>/common/docs/ReportingAnalysis/SDK/javadoc.

This interface provides access to utility methods in the Reporting and Analysis and EPM Workspace SDK. It is used to obtain most of the major interfaces through which your program accesses the Reporting and Analysis services.

#### Role

See the Javadocs in <EPM\_ORACLE\_HOME>/common/docs/ReportingAnalysis/SDK/javadoc.

This interface provides methods used to access the Role artifact attributes defined in Shared Services. Using this interface, your program can invoke methods that enable you to manipulate roles.

#### **ScheduledTask**

See the Javadocs in <EPM\_ORACLE\_HOME>/common/docs/ReportingAnalysis/SDK/javadoc.

This interface is used to associate a parameter list with an event. In addition to the parameter list and event, this artifact also contains additional properties to control how the parameter list is executed.

#### **Scheduler**

See the Javadocs in <EPM\_ORACLE\_HOME>/common/docs/ReportingAnalysis/SDK/javadoc.

Use this interface to access Event Service to create, retrieve, list, and delete these artifacts:

- AbsoluteTimeEvent
- RecurringTimeEvent
- ExternallyTriggeredEvent
- ParameterList
- CustomCalendar
- CalendarYear
- ScheduledTask

#### Session

See the Javadocs in <EPM\_ORACLE\_HOME>/common/docs/ReportingAnalysis/SDK/javadoc.

This interface is the primary interface through which your program accesses EPM Workspace. It is returned to your program when it successfully logs in to EPM Workspace using a SessionFactory.getInstance() methods

#### **SPFSet**

See the Javadocs in <EPM\_ORACLE\_HOME>/common/docs/ReportingAnalysis/SDK/javadoc.

This interface represents the output from Job Service execution of Production Reporting documents. This interface enables you to access the various output types, such as HTML, postscript, or other output formats that were generated by executing the Production Reporting document.

#### **SQRJob**

See the Javadocs in <EPM\_ORACLE\_HOME>/common/docs/ReportingAnalysis/SDK/javadoc.

This interface is a Job interface extension that provides additional functionality supported by executing and processing Production Reporting documents in Job Service. Additional methods are available in this interface to set and retrieve the ask parameters that are processed at the time of job execution, and to obtain the program output data artifacts generated during Production Reporting document execution.

## **SQRJobOutput**

See the Javadocs in <EPM\_ORACLE\_HOME>/common/docs/ReportingAnalysis/SDK/javadoc.

This interface is returned by the getProgramOutputs () method of SQRJob interface. This extended interface enables your program to obtain the data artifacts generated by executing a Production Reporting document, and the SPFSet interface that enables the program to obtain the various listing data artifacts.

#### User

See the Javadocs in <EPM\_ORACLE\_HOME>/common/docs/ReportingAnalysis/SDK/javadoc.

This interface is returned from various SDK method calls to represent a user account defined in Shared Services. This interface enables your program to obtain various account attributes such as group membership, default category, and default permissions. In addition, methods are provided to add the user to new groups, set new default permissions, descriptions, and other attributes, and to access and modify single sign-on properties for a User artifact.

# **Classes**

You can use these classes to create Java application programs that interact with EPM Workspace:

JobParameter SessionFactory

LoggerHelper UnknownReportMartException

ObjectType UserValidationException

ReportMartException

#### **JobParameter**

See the Javadocs in <EPM\_ORACLE\_HOME>/common/docs/ReportingAnalysis/SDK/javadoc.

The Interactive Reporting SDK generates this class when you invoke the setParameters() method on a Job interface. This class provides information about data parameters passed to a job executing at runtime.

# LoggerHelper

See the Javadocs in <EPM\_ORACLE\_HOME>/common/docs/ReportingAnalysis/SDK/javadoc.

This class provides methods to enable clients to log their messages using ODL logging architecture. The client acquires a LoggerHelper artifact instance in every source file in which it wants to log messages. The client uses the static getLogger() method that takes a class name (String or Class artifact) as a parameter. Usually, this class is the fully qualified source file name.

The installer creates two directories:

- «MIDDLEWARE\_HOME»/user\_projects/epmsystem1/diagnostics/logs/
  ReportingAnalysis/SDK—Log files generated by the ODL model.
- <MIDDLEWARE\_HOME>/user\_projects/epmsystem1/config/ReportingAnalysis/ SDK—XML configuration file for the ODL model. The configuration file name is logging.xml. Set the configuration file and the LoggingConfiguration.class as JAVA properties:
  - O Djava.util.logging.config.class=oracle.core.ojdl.logging.Logging Configuration
  - o Doracle.core.ojdl.logging.config.file=<MIDDLEWARE\_HOME>/
     user\_projects/epmsystem1/config/ReportingAnalysis/SDK/logging.xml

The configuration file contains sdk\_file\_handler. in which the following properties can be changed:

- path—Full path of the file where log messages are written. The default path is <MIDDLEWARE\_HOME>/user\_projects/epmsystem1/diagnostics/logs/ ReportingAnalysis/SDK/sdk.log
- maxFileSize—Maximum log file size. If the file exceeds this limit, it is renamed and a new log file is created.

The log level is configured by setting the level attribute of logger element. By default the log level is set to WARNING: 1.

Table 1 Log Levels

| ODL Log Level    | ODL Description                                                                                 |
|------------------|-------------------------------------------------------------------------------------------------|
| INTERNAL_ERROR:1 | The program has experienced an error for some internal or unexpected non-recoverable exception. |

| ODL Log Level   | ODL Description                                                                                                    |
|-----------------|----------------------------------------------------------------------------------------------------|
| ERROR:1         | A problem requiring attention from the system administrator has occurred.                                                                              |
| WARNING:1       | An action occurred or a condition was discovered that should be reviewed and may require action before an error occurs.                                |
| NOTIFICATION:1  | A report of a normal action or event. This could be a user operation, such as "login completed" or an automatic operation such as a log file rotation. |
| NOTIFICATION:16 | A configuration-related message or problem.                                                                                                    |
| TRACE:1         | A trace or debug message used for debugging or performance monitoring. Typically contains detailed event data.                                         |
| TRACE:16        | A fairly detailed trace or debug message.                                                                                                    |
| TRACE:32        | A highly detailed trace or debug message.                                                                                                    |

The following logging configuration file entities are used to write log files:

• sdk\_file\_handler—Writes log messages in a file located in <MIDDLEWARE\_HOME>/ user\_projects/epmsystem1/diagnostics/logs/ReportingAnalysis/SDK. You can change this location in the path property of the handler.

#### Declaration:

```
<log_handler name="sdk_file_handler"
class="oracle.core.ojdl.logging.ODLHandlerFactory">
...
</log_handler>
```

• oracle.EPMSDK.com.sqribe.rm—Writes log messages to the file specified in the path property of sdk\_file\_handler. Default log level is WARNING: 1. You can change the default if desired.

#### Declaration:

```
<logger name="oracle.EPMSDK.com.sqribe.rm" level="WARNING:1"
useParentHandlers="false">
...
</logger>
```

#### **ObjectType**

See the Javadocs in <EPM\_ORACLE\_HOME>/common/docs/ReportingAnalysis/SDK/javadoc.

When artifacts are stored in EPM Workspace, they are associated with a metatype or artifact type that enables your program to filter search operations based on artifact type, and by keyword searches or by name. This class provides static methods that enable you to extract predefined ObjectType class instance variables that represent all built-in types found in EPM Workspace.

#### **ReportMartException**

See the Javadocs in <EPM\_ORACLE\_HOME>/common/docs/ReportingAnalysis/SDK/javadoc.

This class is an Exception artifact thrown by most method invocations on the Interactive Reporting SDK package. To handle these exceptions, your program must use "try-catch" constructs to handle the exceptions when they are thrown. Each ReportMartException artifact provides a message that describes the error condition responsible for generating the exception.

# **SessionFactory**

See the Javadocs in <EPM\_ORACLE\_HOME>/common/docs/ReportingAnalysis/SDK/javadoc.

This class provides static getInstance() methods that enable your program to obtain the initial Session interface it requires to do useful work in EPM Workspace. Variations of the getInstance() methods are available that enable you to specify combinations of account, password, hostname, and TCP port number that are required for logging in to EPM Workspace.

# **UnknownReportMartException**

See the Javadocs in <EPM\_ORACLE\_HOME>/common/docs/ReportingAnalysis/SDK/javadoc.

This Exception class can potentially be thrown during the initial invocation of a SessionFactory#getInstance() method by your program when attempting to establish contact with EPM Workspace. If your program handles this exception, one of these events can occur:

- The hostname you passed cannot be resolved to a TCP/IP address
- The server itself is not accessible by the network
- Contact cannot be established with the Service Broker running on that host

In the last case, check to make sure that the port number specified corresponds to the port on which the Service Broker is listening.

## **UserValidationException**

See the Javadocs in <EPM\_ORACLE\_HOME>/common/docs/ReportingAnalysis/SDK/javadoc.

This Exception class is thrown if a validation error occurs when your program is connecting to EPM Workspace. If the try-catch logic traps this error, then the user account or password provided to the SessionFactory.getInstance() method is invalid.

# 4

# Sample Java Programs

#### **In This Chapter**

| Prerequisites for Running the Sample Programs | 35 |
|-----------------------------------------------|----|
| Running the Sample Programs                   | 35 |
| API Samples                                   | 36 |
| Attributes and Supporting Classes             | 48 |

# **Prerequisites for Running the Sample Programs**

The sample Java programs, sample property files, and sample control files are in <EPM\_ORACLE\_HOME>/products/biplus/SDK/samples/java.

For detail information on how to use the sample programs see Appendix A, "How to Use the API Sample Programs."

Items needed to use the sample programs:

- Reporting and Analysis and EPM Workspace SDK installed on your computer
- Java compiler and runtime environment installed on your computer
- GSM host name and port number
- Access to Core services using a URL (host name and port number), for example, http://localhost:45000/workspace
- Valid username and password with administrator access control

# **Running the Sample Programs**

The execapi.bat file in <MIDDLEWARE\_HOME>/user\_projects/epmsystem1/bin/ReportingAnalysis/SDK is generated by the installer and can be used to configure the environment and run the sample programs.

- To run a sample program:
- 1 Compile the program.
  - For compilation information, see "Compiling the Sample Programs" on page 92.
- 2 Check that EPM Workspace is up and running.

a. In a Web browser, enter a URL of the form http://host:port/path. For example:

http://localhost:45000/workspace

- b. Enter a valid username and password.
- 3 At a command line, change to *Install Home\SDK\bin* and run execapi.bat, passing the name of the program and the arguments for the program. For example:

execapi BatchDriver administrator administrator gastar 6800 batch\_driver.cf

4 Log in to EPM Workspace to validate your changes.

# **API Samples**

Topics that provide detailed descriptions of the API samples:

"AddBQYDocument.java" on page 37 "ExecuteBQYJob.java" on page 43 "AddBQYJob.java" on page 37 "ExecuteSQRJob.java" on page 43 "AddCategory.java" on page 37 "ExpirationDate.java" on page 43 "AddDocument.java" on page 38 "FetchCategory.java" on page 43 "AddExternalLink.java" on page 38 "FetchDocument.java" on page 44 "AddFavorites.java" on page 38 "ListEvents.java" on page 44 "AddGroup.java" on page 39 "ListGroups.java" on page 44 "AddLink.java" on page 39 "ListUsers.java" on page 44 "AddObjectType.java" on page 39 "Login.java" on page 45 "AddOCEDocument.java" on page 39 "ObjectByPath.java" on page 45 "AddRole.java" on page 40 "ObjectByld.java" on page 45 "AddSPF.java" on page 40 "PublishEvent.java" on page 46 "AddSubscription.java" on page 40 "PublishOutputDirectory.java" on page 46 "AddUser.java" on page 41 "PublishPrinterResource.java" on page 46 "AddVersions.java" on page 41 "QueryGroup.java" on page 46 "AutoZip.java" on page 41 "QueryUser.java" on page 47 "BatchDriver.java" on page 42 "ReplaceObject.java" on page 47

"SQRParms.java" on page 47

"CategoryDelete.java" on page 42

# AddBQYDocument.java

Use this sample to import an Interactive Reporting document to EPM Workspace and to set essential attributes. The Interactive Reporting Service, in addition to Core services, must be running to import Interactive Reporting documents using this sample. A properties file is used to get information needed for importing an Interactive Reporting document. A sample properties file, inputBQYDoc.txt, is included in the directory with the source code.

A sample attribute in the property file is the BQY. iHTMLView flag which determines if the Interactive Reporting document is available when using Interactive Reporting.

#### Input parameters:

```
user pwd GSM_host GSM_port target_folder BQY_file property_file
```

#### **Output:**

Interactive Reporting document is imported to the repository in the target folder.

# AddBQYJob.java

Use this sample to import an Interactive Reporting job and to set some of its properties. Interactive Reporting Service, in addition to the common services, must be running to import Interactive Reporting jobs using this sample. A properties file is used to get information needed for importing an Interactive Reporting document. A sample properties file, inputBQYJob.txt, is included in the directory with the source code.

A sample property in the property file sets the BQY.iHTMLView flag to true, which makes the Interactive Reporting document available when using Interactive Reporting.

#### Input parameters:

```
user pwd GSM_host GSM_port target_folder BQY_file property_file
```

#### **Output:**

Interactive Reporting job is imported to the repository in the target folder.

### AddCategory.java

The Addcategory.java sample demonstrates the creation of a folder and is installed with the Reporting and Analysis and EPM Workspace SDK in *Install Home*\SDK\Samples\java. All folders in the path that do not exist in the system are created in the process.

#### Input parameters:

```
user pwd host port catpath
```

#### For example:

java AddCategory username password saturn 6800 /Sales

#### **Output:**

Folders are created in EPM Workspace.

# AddDocument.java

Use this sample to import a document to a target folder and to set the properties of the document.

#### Input parameters:

user pwd GSM\_host GSM\_port document\_name target\_folder

#### **Output:**

Document is imported to the target folder.

### AddExternalLink.java

Use this sample to create an external link (URL) from EPM Workspace to another Web site. Link properties and the target folder are passed as arguments.

#### Input parameters:

user pwd GSM\_host GSM\_port target\_folder link\_name description URL

#### **Output:**

An external link (*link\_name*) is created in the target folder.

# AddFavorites.java

Use this sample to add folders and favorite items. The user needs administrator privileges to create the artifacts.

#### Input parameters:

user pwd GSM\_host GSM\_port gif1 gif2

#### Output:

Folders are created and favorite items are added to a user's favorite item list in EPM Workspace.

#### Example of syntax:

java -classpath %CLASSPATH% AddFavorites administrator administrator localhost 6800 D:  $\Test1.gif$  D:  $\Test2.gif$ 

# AddGroup.java

Use this sample to add groups and to add child groups to a parent group. This sample specifically adds Group1, Group2, Group3, and Group4 to the parent group, Master. If the Master group does not exist, it is also added.

#### Input parameters:

user pwd GSM host GSM port

#### **Output:**

New groups are created in Shared Services.

# AddLink.java

Use this sample to add a link into the repository. The sample imports a file to the specified folder and creates a link to the file in the root folder.

#### Input parameters:

user pwd host port path document

#### Output:

Links are created in EPM Workspace.

# AddObjectType.java

Use this sample to show how to add a metatype to EPM Workspace. The user needs administrator privileges to create the artifacts.

#### Input parameters:

user pwd host port path mimetype filenameextension iconpath

#### **Output:**

Metatypes are created in EPM Workspace.

# AddOCEDocument.java

Use this sample to import an Interactive Reporting database connection (OCE file) and to set some of its properties. The database user ID and password are optional. An Interactive Reporting database connection is used by an Interactive Reporting document or job for making a connection to a data source.

#### Input parameters:

user pwd GSM\_host GSM\_port target\_folder OCE\_name [isPrompt dbUsername dbPassword]

#### **Output:**

Interactive Reporting database connection is added to the target folder in EPM Workspace.

### AddRole.java

Use this sample to add a role definition.

#### Input parameters:

user pwd GSM\_host GSM\_port role role\_description

#### **Output:**

New role is included in Shared Services.

### AddSPF.java

Use this sample to import an Production Reporting output collection, which includes all output produced by an Production Reporting program (job). An output collection includes SPF files, which are a Oracle proprietary output, and other formats such as PDF and HTML.

#### Input parameters:

<user> <pwd> <GSM host> <GSM port> <target Folder> <SPF File>user pwd GSM\_host GSM\_port
target\_folder SPF\_file

#### **Output:**

A group of Production Reporting files (output collection) is imported to the target folder in EPM Workspace.

# AddSubscription.java

Use this sample to add subscriptions for a user to a document category. A subscribed user receives e-mail notifications on a document whenever it changes. The user needs administrator privileges to create the artifacts.

#### Input parameters:

user pwd host port subscribed\_user path [subscribed\_user\_email]

#### **Output:**

A subscribed user receives a notification e-mail whenever the document changes. Log on to the servlet as the user who ran this sample program. Navigate to the artifact and look at its subscriptions. The corresponding check box should be selected.

Examples of the syntax:

java -classpath %CLASSPATH% AddSubscription administrator administrator localhost 6800
TESTSUBS1 D:\Test1.txt email@some\_address.com

or

java -classpath %CLASSPATH% AddSubscription administrator administrator localhost 6800 TESTSUBS1 /TestDir1/TestObj email@some\_address.com

# AddUser.java

Use this sample to add a user to Oracle's Hyperion® Shared Services. In addition it is possible to specify if the user being created has the administrator role or has the ability to execute jobs.

#### Input parameters:

user pwd GSM\_host GSM\_port username password allow\_job\_run-boolean administrator\_role-boolean

#### **Output:**

A user is created in EPM Workspace with or without the administrator role.

### AddVersions.java

Use this sample to demonstrate version capability in EPM Workspace for documents. The document to be imported must exist in the system.

#### Input parameters:

user pwd GSM\_host GSM\_port workspace\_document (for example, /Finance/Sales.doc)
local\_document (for example, c:\Sales2.doc)

#### **Output:**

A new version of a document is imported.

### AutoZip.java

Use this sample to show the use of autozip functionality. This program imports a document to EPM Workspace along with a zipped version of the document.

#### Input parameters:

user pwd GSM\_host GSM\_port target\_folder document

#### **Output:**

A document and a zipped version of the document are imported to EPM Workspace.

# **BatchDriver.java**

Use this sample to bulk load artifacts into EPM Workspace and to modify artifact assessors. You can bulk load these artifacts using this sample program:

- Folders
- Documents
- Interactive Reporting database connections
- Interactive Reporting documents

BatchDriver.java reads a control file that contains control statements describing artifacts that are created in the repository. For more information on the control file and the control statements used for this sample, see "Batch Driver Sample Program Control File" on page 17. A sample control file, batch\_driver.cf is in <EPM\_ORACLE\_HOME>/products/biplus/SDK/samples/java.

#### Input parameters:

```
user pwd host port control_file (for example, batch_driver.cf)
```

#### **Output:**

A batch load of one or more of these artifacts: accessor, category, data, Interactive Reporting database connection, Interactive Reporting document.

An example of the syntax when you compile the program:

java -cp .;%classpath% BatchDriver administrator administrator venice 6800 TEST1 C: \Hyperion\Brio\batch\_driver.cf

An example of the syntax when using the installed compiled version of the program:

java -cp .;%classpath% com.sqribe.rm.BatchDriver administrator administrator venice 6800
TEST1 C:\Hyperion\Brio\batch\_driver.cf

### Category Delete. java

Use this sample to delete an empty folder in EPM Workspace. If the folder to be deleted does not exist, a message is displayed.

#### Input parameters:

```
user pwd host port Folder (for example, /Sales/West)>
```

#### **Output:**

Named empty folder is deleted.

# **ExecuteBQYJob.java**

Use this sample to execute (or schedule) an Interactive Reporting job. It is derived from the SampleBase class and makes use of the getSymbol () method implemented in that class. Refer to SampleBase. java for information about how to pass attribute values to this and other classes derived from SampleBase.

#### Input parameters:

user pwd host post bqypath=/folder/bqyjob (for example, /SampleSDK/TestBQYjob)

#### **Output:**

Job output from the Interactive Reporting job. This varies based on job run.

# **ExecuteSQRJob.java**

Use this sample to load an Production Reporting program into a target folder. After the program is loaded, it is executed once to create an output collection.

#### Input parameters:

user pwd host post target\_foler Production\_Reporting\_program\_file (for example, Sales.sgr)>

#### **Output:**

Imported Production Reporting program and the corresponding output collection for one run.

### **ExpirationDate.java**

Use this sample class to load and set an auto-deletion date for a EPM Workspace file. The file to be loaded for this sample should not be an Interactive Reporting document or an Production Reporting program.

#### Input parameters:

user pwd host port folder file\_to\_be\_loaded

#### **Output:**

Imported file set to auto-deletion after thirty days from the system date on which the program is run.

### FetchCategory.java

Use this sample to obtain information about folder properties.

#### Input parameters:

```
user pwd host port folder (for example, /Finance)
```

#### **Output:**

Output with folder name goes to the console.

# FetchDocument.java

Use this sample to obtain a file, for example, a DOC or TXT file from the repository. If multiple versions exist, all of them are extracted and stored on the local computer. Numeric extensions  $(0, 1, \ldots, n)$  are added to the file name after the extraction.

#### Input parameters:

```
user pwd host port folder docname
```

#### **Output:**

One or more (if multiple versions exist) document artifacts.

# ListEvents.java

Use this sample to list events defined in EPM Workspace.

#### Input parameters:

```
user pwd host port
```

#### **Output:**

Console listing of events in the system.

# ListGroups.java

Use this sample to list all groups defined in EPM Workspace.

#### Input parameters:

```
user pwd host port
```

#### **Output:**

Console listing of groups in EPM Workspace.

### ListUsers.java

Use this sample to list all users defined in EPM Workspace.

#### Input parameters:

user pwd host port

#### **Output:**

Console listing of users in the system.

# Login.java

Use this sample to establish and close a EPM Workspace connection. It is recommended that you run this sample before running others. Running the sample ensures that the basic connection to EPM Workspace is established without problem.

#### Input parameters:

user pwd host port

#### **Output:**

Messages Connection Established and Connection closed.

# ObjectByPath.java

This sample shows how to fetch a BaseObject from the repository using the full path artifact name. The artifact name passed as an argument must include the full path.

#### Input parameters:

user pwd host port object\_path

#### **Output:**

Some of the artifact properties are listed on the console

### ObjectByld.java

Use this sample to demonstrate fetching a BaseObject from the repository using the artifact ID passed as an argument. The artifact ID is unique to every artifact in the system and is used internally by EPM Workspace to access documents or folders in the system.

#### Input parameters:

user pwd host port objectID

#### **Output:**

Some of the artifact properties are listed on the console

# **PublishEvent.java**

Use this sample to create or update an event in EPM Workspace. The sample control file, rte.cf, is included in the folder with the source program.

#### Input parameters:

```
user pwd host port control_file
```

#### **Output:**

Event named in the control file is created in EPM Workspace.

### PublishOutputDirectory.java

Use this sample to define an output directory in EPM Workspace. You can run this sample in two ways. The input parameters section shows the two available options. The sample control file, outdir.cf, is included in the folder with the source program.

#### Input parameters:

```
Option I: user pwd host port name=OutputDir1 dirname="C:\BPS\OutDir"
Option II: user pwd host port control_file
```

#### **Output:**

Named directory is created in EPM Workspace.

# PublishPrinterResource.java

Use this sample to define a printer resource in EPM Workspace. You can use this sample in two ways, as shown in the input parameters section. The sample control file, printer.cf, is included in the folder with the source program.

#### Input parameters:

```
Option I: user pwd host port name=myPrinter1 pname="HP LaserJet"

Option II: user pwd host port control_file
```

#### Output:

Named event is created in EPM Workspace.

### QueryGroup.java

This sample shows how to query group members of a group in EPM Workspace.

#### Input parameters:

```
user pwd host port group
```

#### **Output:**

Shows members of the group being queried.

# QueryUser.java

Use this sample to query user properties in EPM Workspace.

#### Input parameters:

```
user pwd host port user
```

#### Output:

Shows user properties on the console.

### ReplaceObject.java

Use this sample to replace the contents of the specified artifact in EPM Workspace.

#### Input parameters:

```
user pwd host port user folder document
```

#### **Output:**

Replaces the original document with a copy.

# **SQRParms.java**

Use this sample to obtain the parameters and their type, with the specified Production Reporting job.

#### Input parameters:

```
user pwd host port user Production_Reporting_job_UUID
```

#### **Output:**

Shows Production Reporting job parameters and their properties on the console.

# TriggerExternalEvent.java

Use this sample to trigger an external event. When this event is triggered, it is set to run immediately. Externally Triggered Events are always PUBLIC events.

#### Input parameters:

acct pwd host port Ext Event Name

#### **Output:**

External event named in the control file is triggered.

# **Attributes and Supporting Classes**

Most of the sample API programs that are provided include these common attributes:

- Command line arguments
- Opening and processing data lines read from a data file
- Look up of EPM Workspace folder, account, and group artifacts

These example programs take advantage of artifact-oriented programming techniques by extending the base class that implements a set of common functions. These are the supporting classes:

- AddBQYBase.java
- SampleBase.java
- SampleUtilities.java

### Part II

# Customization

#### In Customization:

- Java Server Pages
- Customizing E-mail Notifications
- SmartCuts
- Extended Services

5

# Java Server Pages

**In This Chapter** 

| JSP Directory                 | 51 |
|-------------------------------|----|
| JSPs Identified by User Tasks | 52 |
| Modifying File Properties     | 52 |
| Creating Events               | 54 |
| Scheduling Jobs.              | 56 |

**Note:** Customizing JSPs should only be done by developers with JSP and Java programming experience. Custom JSPs are not supported by Oracle Customer Support.

# **JSP Directory**

EPM Workspace uses about one thousand JSPs, which are in /deployment/jsp.

For all application servers except WebLogic 9.x, deployed Web applications and their associated files are placed in <code>HyperionHome/deployments/AppServNameAndVersion</code>. For WebLogic 8.x, deployed Web applications and their associated files are placed in <code>Install Home/AppServName/version</code>

AppServer/InstalledApps/AppServName/version

/deployment/jsp includes these subdirectories:

- administrator—JSPs used in the Administer module, which is used to configure many system properties, administrator preferences, and usage tracking properties
- browser—JSPs used in Explore (the browse servlet), which is used for browsing, viewing, and importing content, and for running jobs; subdirectories contain JSPs for preferences (which allows users to customize Explore), running Interactive Reporting jobs, and running generic jobs
- com—JSPs used by various Hyperion tools
- dataaccess—JSPs used by Oracle's Hyperion® Interactive Reporting Web Client
- iHTMLServlet—JSPs used by Interactive Reporting
- irPortlet—JSP used by the Interactive Reporting portlet
- personalpage—JSPs used by Personal Pages
- scheduler—JSPs that make up the Schedule module, which is used for managing scheduled jobs and for creating and managing events

- shared— JSPs used by multiple modules; includes JSPs used by widgets, wizards, and top and bottom frames, for example:
  - o hiddenWidget.jsp
  - o tooltipsHandler.jsp
  - o statusMessage.jsp
  - o widgetBeginBorder.jsp

# **JSPs Identified by User Tasks**

This section identifies the JSPs for the user interfaces of the three most common user tasks:

- "Modifying File Properties" on page 52
- "Creating Events" on page 54
- "Scheduling Jobs" on page 56

This information is provided for each user task:

- Flow chart—Shows the user interface pages used for the most common way to complete this task.
- Figure—A complete graphic of each page from the flow chart showing which JSPs control the page.
- Table—List of the main JSPs and their paths for the graphic shown.

# **Modifying File Properties**

Modifying file properties involves logging in to EPM Workspace, using Explore to locate the item with properties to be modified, and modifying the properties:

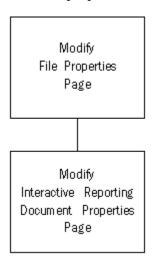

The Modify File Properties page is composed of these widgets:

"General Widget" on page 53

• "Advanced Options Widget" on page 53

# **General Widget**

JSP details for the General widget:

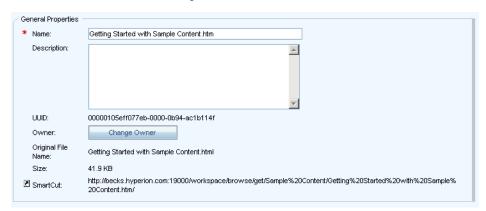

- 1. Primary JSP /jsp/browser/fileGeneralWidgetjsp
- 2. Primary JSP Associated JSPs and Include Files
- 3. Primary JSP /jsp/browser/setNamejsp
- 4. Primary JSP /jsp/browser/setDescriptionjsp
- 5. Primary JSP /jsp/browser/ownerjsp
- 6. Primary JSP /jsp/browser/sizejsp
- 7. Primary JSP /jsp/browser/smartcutjsp

### **Advanced Options Widget**

JSP details for the Advanced Options widget:

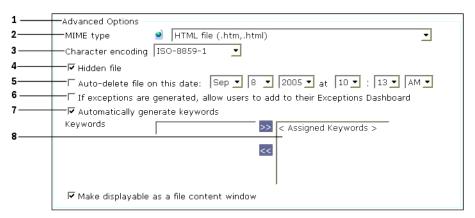

- 1. Primary JSP /jsp/browser/fileAdvOptionsWidgetjsp
- 2. Primary JSP Associated JSPs and Include Files
- 3. Primary JSP /jsp/browser/mimeTypesjsp

- 4. Primary JSP /jsp/browser/filePriorityjsp
- 5. Primary JSP /jsp/browser/charEncodingjsp
- 6. Primary JSP /jsp/browser/hiddenItemjsp
- 7. Primary JSP /jsp/browser/autoDeletejsp
- 8. Primary JSP /jsp/browser/allowExceptionsjsp
- 9. Primary JSP /jsp/browser/setAutoKeywordsjsp
- 10. Primary JSP /jsp/browser/assignKeywordsjsp

File priority is displayed on this widget when turned on by the administrator.

# **Interactive Reporting Database Connection Widget**

JSP details for Interactive Reporting Database Connection widget:

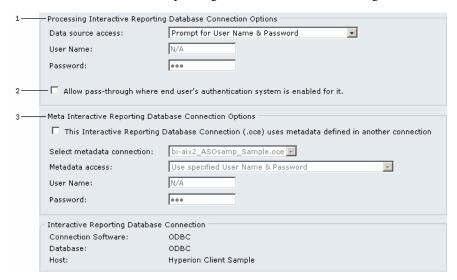

| Ref # | Primary JSPs                          | Ref # | Associated JSPs and Include Files |
|-------|---------------------------------------|-------|-----------------------------------|
| 1     | /jsp/browser/fileOCEOptionsWidgetjsp  | 2     | /jsp/browser/passThroughjsp       |
| 3     | /jsp/browser/fileMetaOCELinkWidgetjsp |       |                                   |

# **Creating Events**

Creating an event involves navigating to the manage events page in the Schedule module and going through the recurring events wizard or the triggered events wizard to create an event:

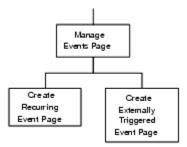

The pages are described in these topics:

- "Create Recurring Event Page" on page 55
- "Create Externally Triggered Event Page" on page 56

# **Create Recurring Event Page**

JSP details for the Create Recurring Event page:

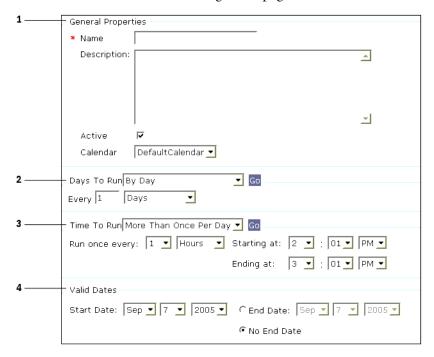

- 1. /jsp/scheduler/events/createPublicRTEjsp
- 2. Associated JSPs and Include Files
- 3. /jsp/scheduler/events/editEventGeneralWidgetjsp
- 4. /jsp/scheduler/events/editDaysToRunWidgetjsp
- 5. /jsp/scheduler/events/editTimeToRunjsp
- 6. /jsp/scheduler/events/editDatesWidgetjsp

### **Days To Run**

The Days to Run widget also uses these JSPs in /jsp/scheduler/events/runsched:

- By Day—day.jsp
- By Week—week.jsp
- By Period—period.jsp
- By Quarter—quarter.jsp
- By Year—year.jsp
- Every—every.jsp
- Advanced Days of Periods—advancedDaysOfPeriod.jsp
- Advanced Days of Week—advancedDaysOfWeek.jsp

#### **Time To Run**

The Time to Run widget uses these JSPs in /jsp/scheduler/events/timetorun:

- Once Per Day—once.jsp
- More Than Once Per Day—every.jsp
- After External Event—external.jsp

### **Create Externally Triggered Event Page**

JSP details for the Externally Triggered Event page:

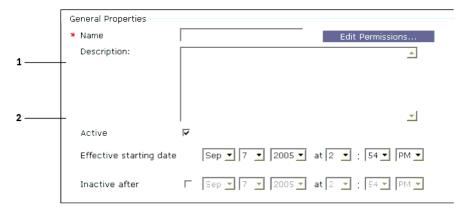

- Primary JSP /jsp/scheduler/events/editXTEjsp
- 2. Associated JSP /jsp/scheduler/events/editEventGeneralWidgetjsp

# **Scheduling Jobs**

Scheduling jobs involves navigating to the Schedule module and creating a schedule by using the scheduling wizard. All pages listed in this task flow are in the scheduling wizard except the first page, the Scheduling Information page. Interactive Reporting jobs, Production Reporting jobs, and generic jobs require different pages for parameters (set values):

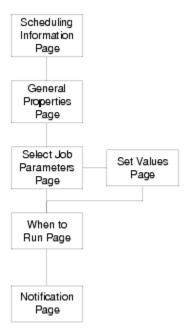

The pages are described in these topics:

- "Scheduling Information Page" on page 57
- "Schedule General Properties Page" on page 58
- "Select Job Parameters" on page 58 (use Set Values page when using new parameters)
- "Set Values Page" on page 58
- "When to Run Page" on page 60
- "Notification Page" on page 61

# **Scheduling Information Page**

JSP details for the Scheduling Information page:

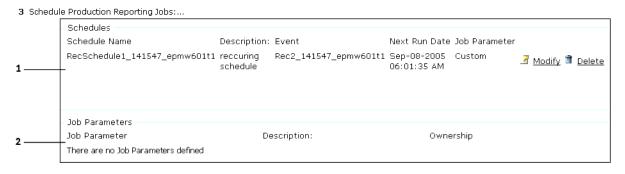

- 1. Primary JSP /jsp/scheduler/listJobDatajsp
- 2. Associated JSPs and Include Files /jsp/scheduler/listJobScheduleDatajsp
- 3. Associated JSPs and Include Files /jsp/scheduler/listJobParameterDatajsp

4. Associated JSPs and Include Files - /jsp/shared/wizardHeadingjsp

### **Schedule General Properties Page**

JSP details for the Schedule General Properties page, which includes the database connect string widget:

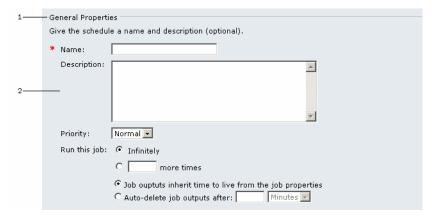

- 1. Primary JSP /jsp/scheduler/schedJobGeneraljsp
- 2. Associated JSPs and Include Files /jsp/scheduler/schedJobGeneralWidgetjsp
- 3. Associated JSPs and Include Files /jsp/scheduler/schedBQYDatabaseWidgetjsp
- 4. Associated JSPs and Include Files /jsp/scheduler/schedSQRDatabaseWidgetjsp
- 5. Associated JSPs and Include Files /jsp/shared/wizardHeadingjsp

### **Select Job Parameters**

JSP details for the Select Job Parameters page:

| Primary JSP                              |
|------------------------------------------|
| /jsp/scheduler/schedJobSelParamjsp       |
| Associated JSPs and Include Files        |
| /jsp/scheduler/schedJobSelParamWidgetjsp |
| /jsp/shared/wizardHeadingjspp            |

### **Set Values Page**

The user interface to set values for Interactive Reporting jobs, Production Reporting jobs, and generic jobs is specific to the job type. For Interactive Reporting jobs, see "Interactive Reporting Jobs" on page 59, for Production Reporting jobs, see "Production Reporting Jobs" on page 60, and for generic jobs, see "Generic Jobs" on page 60.

# **Interactive Reporting Jobs**

The Interactive Reporting Job Parameter wizard contains these widgets:

- "Cycles" on page 59
- "Define Cycle Widget" on page 59
- "Set Values Page" on page 58
- "Actions" on page 60

### **Cycles**

JSP details for the Cycles widget:

| Primary JSP                              | Associated JSPs                                     |
|------------------------------------------|-----------------------------------------------------|
| /jsp/scheduler/BQYJobParameterGeneraljsp | /jsp/scheduler/BQYMultiCycleJobParameterGeneraljsp  |
|                                          | /jsp/scheduler/BQYSingleCycleJobParameterGeneraljsp |

Multiple cycle and single cycle Interactive Reporting jobs use different JSPs.

### **Define Cycle Widget**

JSP details for the Define Cycles widget:

| Primary JSP                           | Associated JSPs and Include Files   |
|---------------------------------------|-------------------------------------|
| /jsp/scheduler/editBQYCycleGeneraljsp | /jsp/shared/BQYDefineCycleWidgetjsp |
|                                       | /jsp/shared/bqylimits/jobParamsjsp  |
|                                       | /jsp/shared/BQYProcessOptionsWidget |
|                                       | /jsp/shared/BQYActionWidgetjsp      |
|                                       | /jsp/shared/accessControlWidgetjsp  |

#### **Set Values**

JSP details for the Set Values widget:

| Primary JSP                        | Associated JSPs                             |
|------------------------------------|---------------------------------------------|
| /jsp/shared/bqylimits/jobParamsjsp | jsp/shared/bqylimits/relationalJobParamsjsp |
|                                    | /jsp/shared/bqylimits/mddJobParamsjsp       |

#### **Actions**

JSP details for the Action widget:

| Primary JSP                            | Associated JSPs                    |
|----------------------------------------|------------------------------------|
| /jsp/scheduler/editBQYActionGeneraljsp | /jsp/shared/editBQYActionWidgetjsp |

These JSPs are called in editBQYActionWidget.jsp and are used by one of the five action pages: export, save document, print document, e-mail section, and e-mail document:

- /jsp/shared/editBQYActionExportWidget.jsp
- /jsp/shared/editBQYActionSaveWidget.jsp
- /jsp/shared/editBQYActionPrintWidget.jsp
- /jsp/shared/editBQYActionEmailWidget.jsp
- /jsp/shared/editBQYActionEmailSectionWidget.jsp

# **Production Reporting Jobs**

JSP details for the Production Reporting Job Parameters wizard.

| Primary JSP                           | Associated JSPs                       |
|---------------------------------------|---------------------------------------|
| /jsp/shared/SQRJobParameterGeneraljsp | /jsp/shared/SQRJobParametersWidgetjsp |
|                                       | /jsp/shared/saveJobParamjsp           |
|                                       | /jsp/shared/wizardHeadingjsp          |

### **Generic Jobs**

ISP details for the Generic Job Parameters wizard.

| Primary JSP                               | Associated JSPs                       |
|-------------------------------------------|---------------------------------------|
| /jsp/shared/GenericJobParameterGeneraljsp | /jsp/shared/SQRJobParametersWidgetjsp |
|                                           | /jsp/shared/saveJobParamjsp           |
|                                           | /jsp/shared/wizardHeadingjsp          |

# When to Run Page

JSP details for the When to Run widget:

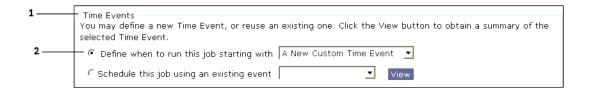

| Primary JSPs                       | Reference No | Associated JSPs                          |
|------------------------------------|--------------|------------------------------------------|
| /jsp/scheduler/schedJobSelEventjsp | 1            | /jsp/scheduler/schedJobSelEventWidgetjsp |
| /jsp/scheduler/schedJobNewEventjsp | 2            | /jsp/scheduler/schedJobNewEventWidgetjsp |
|                                    |              | /jsp/shared/wizardHeadingjsp             |

For the pages following the When To Run page, see "Creating Events" on page 54.

# **Notification Page**

JSP details for the Notification page:

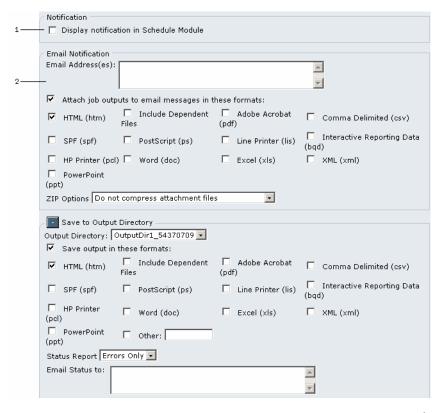

- 1. Primary JSP /jsp/scheduler/schedJobNotifyjspAssociated JSPs /jsp/scheduler/schedJobNotifyBrioOneWidgetjsp
- 2. Associated JSPs /jsp/scheduler/schedJobNotifyEmailWidgetjsp
- 3. Associated JSPs /jsp/scheduler/schedSQRNotifyStoreWidgetjsp
- 4. Associated JSPs /jsp/shared/wizardHeadingjsp

6

# Customizing E-mail Notifications

#### **In This Chapter**

| Configuring E-mail Notifications               | 63 |
|------------------------------------------------|----|
| Notification Types                             | 63 |
| Template File Directory                        | 64 |
| Choosing HTML or Text Format                   | 64 |
| Template File Replacement Tokens               | 65 |
| Properties in the notification.properties File | 66 |
| Images in HTML-Formatted E-mail Notifications  | 69 |

# **Configuring E-mail Notifications**

**Note:** You need the administrator role to configure properties in the Administer module.

You can configure these e-mail properties using the Administer module:

- The outgoing e-mail server
- The *from* e-mail account
- Whether e-mail attachments are enabled; and if so, the maximum number of bytes allowed in an attachment
- The duration to keep scheduled jobs and background jobs in the notification logs

Template files define the formats of e-mail notification messages. Each notification type has its own template file. Therefore, you can customize the e-mail notifications for each notification type.

During installation, default template files are installed. If you are satisfied with the default files and do not want to customize them, you can skip this section.

# **Notification Types**

EPM Workspace supports these types of e-mail notifications:

- Item Notifications—End users use Explore to subscribe to a file (or artifact) in the repository. Explore allows you to specify the e-mail address that is sent an e-mail notification when the item is modified.
  - Item e-mail notifications are sent when the item in the repository is modified. For example, if a user stores a new version of a file in the repository, an e-mail notification is sent to all users who subscribed to the file.
- Folder Notifications—End users use Explore to subscribe to repository folders and optionally subfolders. Explore enables users to specify the e-mail address to which an e-mail notification is sent when an item is added to or modified in a given folder or subfolder.
- Job Output Notifications—End users use Explore to subscribe to a program's output. When the program is executed by the Job Service, an e-mail notification is sent to all users who subscribed to the program's output.
- Scheduled Job Notifications—End users use Explore to subscribe to scheduled job notifications, which may announce:
  - Scheduled job completed successfully
  - Scheduled job failed
  - Scheduled job is being retried
    - You can turn off scheduled job retry notifications for all users by setting the *sched\_retry\_notifications* Java property to *false* on the Event Service.
  - o FTP delivery of scheduled job's output succeeded
  - FTP delivery of scheduled job's output failed

# **Template File Directory**

The template files are in *Install Home*/lib/notification on each server host.

**Note:** For information about Install Home, see "Understanding Hyperion Home and Install Home" on page 13.

The templates must be changed on the host of the Event Service. If you modify templates for job notifications, copy the modified templates to that directory (*Install Home*/lib/notification) on every computer hosting a Job Service.

# **Choosing HTML or Text Format**

The notification.properties file (in *Install Home*/lib/msgs) contains properties that specify the template file to use for each notification type. For example, here are the lines from notification.properties that specify the template files to be used for item notifications:

```
itemEmailFileHTML.string=item_email.html
itemEmailFileText.string=item_email.txt
```

The setting of the <code>-Ddisable\_htmlemail</code> property chooses between the HTML and text versions of the template. If <code>-Ddisable\_htmlemail</code> is set to <code>false</code>, the Event Service uses <code>item\_email.html</code> when it sends an item notification. This property is set in <code>startCommonServices.bat</code>. For information on setting this property, see the <code>Oracle Enterprise Performance Management Workspace Administrator's Guide</code>.

# **Template File Replacement Tokens**

Template files define the format and content of e-mail notification messages. The template files can contain tokens that are replaced with runtime values, and other data. For example, HTML tags are typically placed in the HTML template files.

Replacement tokens are enclosed in less than (<) and greater than (>) signs and start with the string BRIO\_TAG. Their values are dynamically replaced in e-mail notifications.

Table 2 Replacement Tokens

| Token                                                                                                    | Description                                                                                                    |
|----------------------------------------------------------------------------------------------------|----------------------------------------------------------------------------------------------------|
| <brio_tag_user></brio_tag_user>                                                                                               | Name of the user who triggered the e-mail notification Applies to item and folder e-mail notifications                                                                                                    |
|                                                                                                    | The notificationOriginator property in the notificationproperties file provides a parameterized message that you can use to add text around the user name in the e-mail notification message                                 |
| <brio_tag_desc></brio_tag_desc>                                                                                               | Description that users enter when they create an item in the repository. Users can enter descriptions when they add a version of a file to the repository When this occurs, this tag is replaced by the user's description   |
|                                                                                                    | The notificationDescription property in the notificationproperties file provides a parameterized message that you can use to add text around the users description in the e-mail notification message                        |
| <brio_object_< th=""><th>SmartCut to the item that is the target of the e-mail notification</th></brio_object_<>              | SmartCut to the item that is the target of the e-mail notification                                                                                                    |
| LINK>                                                                                                    | For an item subscription, it would be the SmartCut to the file that was the target (for example, the file that had a new version created) For a program output subscription, it specifies the SmartCut to the program output |
| <brio_object_< th=""><th>Full path of the item that triggered the e-mail notification</th></brio_object_<>                    | Full path of the item that triggered the e-mail notification                                                                                                    |
| FULLPATH>                                                                                                    | This is useful within a template HTML file as a target rather than the SmartCut                                                                                                    |
| <brio_tag_< th=""><th>SmartCut to the link to modify the subscription to the item that triggered the e-mail</th></brio_tag_<> | SmartCut to the link to modify the subscription to the item that triggered the e-mail                                                                                                    |
| MODIFY_LINK>                                                                                                    | This is useful to allow a user to discontinue or modify the subscription                                                                                                    |
| <brio_tag_<br>MODIFY_MSG&gt;</brio_tag_<br>                                                                                   | Text associated with changing a subscription The <i>notificationproperties</i> file specifies properties that are substituted for this replacement token:                                                                    |
|                                                                                                    | cancelltemSubscriptionSmartcut—Specifies text for changing an item subscription                                                                                                    |
|                                                                                                    | cancelCategorySubscriptionSmartcut—Specifies text for changing a folder subscription                                                                                                    |
|                                                                                                    | cancelProgramOutputSubscriptionSmartcut—Specifies text for changing a program output subscription                                                                                                    |
| <brio_tag_<br>EXCEPTION_TITLE&gt;</brio_tag_<br>                                                                              | String to use as the title for an exception message                                                                                                    |
|                                                                                                    | This replacement token is replaced with the exceptionMessage value in the notificationproperties file                                                                                                    |
| <brio_tag_<br>EXCEPTION_MSG&gt;</brio_tag_<br>                                                                                | This replacement token is replaced with the exception messages that are the result of a job's execution in the Job Service                                                                                                   |

| Token                                              | Description                                                                                                    |
|----------------------------------------------------|----------------------------------------------------------------------------------------------------|
| <brio_tag_<br>RETRY_MSG&gt;</brio_tag_<br>         | Reason why a scheduled job is being retried                                                                                                    |
|                                                    | The notificationproperties file specifies properties that are substituted for this replacement token:                                                                        |
|                                                    | scheduledJobRetry—An error occurred and the job is being retried                                                                                                    |
| <brio_tag_user_<br>DEFINED&gt;</brio_tag_user_<br> | Body component for e-mail notifications about the scheduled job                                                                                                    |
| <brio_tag_no_<br>ATTACHMENT&gt;</brio_tag_no_<br>  | Reason why no attachment was attached to the e-mail notification Typically, this is not put into the e-mail notification                                                     |
|                                                    | If an attachment was requested in the subscription and yet no attachment is attached, then this replacement token is used to let the user know why no attachment was applied |
|                                                    | The notification properties file specifies properties that are substituted for this replacement token:                                                                       |
|                                                    | attachmentErrorUnknown—An unknown error occurred                                                                                                    |
|                                                    | attachmentTooBig—The size of the e-mail attachment is larger than the maximum set by the administrator                                                                       |
|                                                    | attachmentNotAllowed—There was a permission violation and the attachment could not be attached                                                                               |
|                                                    | attachmentsDisabled—The administrator disabled e-mail attachments                                                                                                    |

# **Properties in the notification.properties File**

When Event Service starts, it reads the contents of the notification.properties file. This file contains messages that go into e-mail notifications and other properties (see Table 3 on page 67). Never delete a record from this file. The notification.properties file is in:

Install Home\lib\msgs

Each line in the notification.properties file is formatted as:

name=value

The name ends in .string or .text. If the property name ends in .string, then the value is constant. Conversely, if the value contains a variable, then the property name ends with .text. Variables start with a left curly brace ( { ) and end with a right curly brace ( } ). Variables contain a number that starts with zero.

When the Event Service creates e-mail notification messages, it frequently replaces a replacement token (see Table 2, "Replacement Tokens", on page 65) with the property value from the notification properties file. Consider this variable property value assignment in the notification properties file:

NotificationOriginator.text={0} triggered email notification

With this definition, the <BRIO\_TAG\_USER> replacement token in an e-mail notification template file is replaced with the name of the user who triggered the e-mail notification, followed by the text *triggered e-mail notification*. If a user named *bob* triggers the e-mail notification, then the string reads: *bob triggered e-mail notification*.

**Table 3** Notification Properties

| Property                                | Description                                                                                                    |
|-----------------------------------------|----------------------------------------------------------------------------------------------------|
| attachmentsDisabled                     | Text to insert into the e-mail notification when the attachment cannot be added because attachments are disabled for the domain Editing the system properties using Administer module can enable e-mail attachments                   |
| attachmentErrorUnknown                  | Text to insert into the e-mail notification when adding an attachment to the e-mail fails for some unknown reason                                                                                                    |
| attachmentNotAllowed                    | Text to insert into the e-mail notification when the attachment cannot be added due to an access violation If you receive an access violation, check the item permissions                                                             |
| attachmentTooBig                        | Text to insert the e-mail notification when the attachment cannot be added because it is too big Editing the system properties in the Administer module can set the maximum size of the e-mail attachment                             |
| cancelCategorySubscriptionSmartcut      | Text to insert in the e-mail notification when specifying a SmartCut to the folder subscription The location of the {0} identifies when the SmartCut to the subscription is placed                                                    |
| CancelltemSubscriptionSmartcut          | Text to insert in the e-mail notification when specifying a SmartCut to the item subscription The location of the {0} identifies when the SmartCut to the subscription is placed                                                      |
| cancelProgramOutputSubscriptionSmartcut | Text to insert in the e-mail notification when specifying a SmartCut to a job output subscription The location of the {0} identifies when the SmartCut to the subscription is placed                                                  |
| categorySubscriptionSubject E           | e-mail subject field when a folder subscription notification e-mail is sent The string "{0}" is replaced with the item name                                                                                                    |
|                                         | Folder subscription e-mails are sent to users who subscribed to a folder when a file or other interesting item is added to the folder                                                                                                 |
|                                         | To include a single quotation mark in the subject, enter two single quotation marks For example, to produce the subject <i>Information You've Subscribed To</i> , enter as the value of this field: Information You've Subscribed To  |
| charset                                 | Character set used to encode the subject field for e-mail notifications                                                                                                    |
| exceptionMessage                        | Heading for exception information reported in the e-mail notification This property is only used when sending e-mail notifications for items with associated exception information                                                    |
| htmlEmail                               | Whether e-mail notifications are in HTML or text format If this property's value is <i>true</i> , then e-mail notifications are in HTML                                                                                               |
| itemSubscriptionSubject                 | E-mail subject field when an item subscription notification e-mail is sent The string "{0}" is replaced with the item name                                                                                                    |
|                                         | Item subscription e-mails are sent to users who subscribed to a EPM Workspace item when a new version of the file is imported or its properties are changed                                                                           |
|                                         | To include a single quotation mark in the subject, enter two single quotation marks For example, to produce the subject <i>Information You've Subscribed To</i> , enter as the value of this field: Information You''ve Subscribed To |
| notificationDescription                 | Item subscription e-mail notifications contain the description that end users provided when they created a new version of a file The string "{0}" is replaced with the file description associated with the new version               |

67

| Property                     | Description                                                                                                    |
|------------------------------|----------------------------------------------------------------------------------------------------|
| notificationOriginator       | User who triggered the e-mail notification The string "{0}" is replaced with the user name                                                                                                    |
|                              | Item and folder subscription e-mail notifications contain the user who triggered the e-mail notification in the e-mail body The <i>notificationOriginator</i> property allows customized formatting For example, the customer could change this value to:                                                                                    |
|                              | notificationOriginatortext={0} triggered this email notification                                                                                                    |
|                              | With the above definition, the e-mail notification body contains:                                                                                                    |
|                              | "bob triggered this e-mail notification"                                                                                                    |
|                              | if the EPM Workspace user "bob" triggered the notification                                                                                                    |
| jobOutputSubscriptionSubject | E-mail subject field when a job output subscription notification e-mail is sent The string "{0}" is replaced with the job name                                                                                                    |
|                              | Job output subscription e-mails are sent to users who subscribed to a job, when new output of that job is imported                                                                                                    |
|                              | To include a single quotation mark in the subject, enter two single quotation marks For example, to produce the subject <i>Information You've Subscribed To</i> , enter as the value of this field: Information You''ve Subscribed To                                                                                                    |
| scheduledJobFailed           | Text to be placed in the e-mail notification when a scheduled job fails to run The string {0} is replaced by the reason for the failure The reason can be the text defined in scheduledJobFailedJobKilled or scheduledJobFailedUnknown properties, or it can be the text returned from the external program that was unsuccessfully executed |
| scheduledJobFailedJobKilled  | When a scheduled job is killed and the user requested e-mail notification, this text is used as the                                                                                                    |
| scheduledJobFailedUnknown    | Reason why the job failed when a scheduled job fails for unknown reasons and e-mail notification was requested                                                                                                    |
| scheduledJobRetry            | Text of the e-mail message sent by the scheduler when it couldn't run the job for some reason and is attempting to retry the job again This is sent when notifications were requested                                                                                                    |
| scheduledJobSubject          | E-mail subject field when a scheduled job e-mail notification is sent The string {0} is replaced with the schedule name and the string {1} is replaced with the job name                                                                                                    |
|                              | This type of e-mail notification is sent when a scheduled job is executed and the person who scheduled the job checked the box for e-mail notification                                                                                                    |
|                              | To include a single quotation mark in the subject, enter two single quotation marks For example, to produce the subject <i>Information You've Subscribed To</i> , enter as the value of this field: Information You've Subscribed To                                                                                                    |
| scheduledJobUnableToSched    | Text of the e-mail message that is sent by the scheduler when it couldn't run the job for some reason This is sent if notifications were requested and all retries are exhausted                                                                                                    |
| smartcut                     | Allows additional text to be added with the SmartCut to the item The {0} must be present in the string and identifies the location where the SmartCut is placed                                                                                                    |
| unknownSmartcut              | String used when the SmartCut cannot be determined                                                                                                    |
| viewScheduleSmartcut         | Text to be placed in e-mail notifications when a scheduled job is run The user must reques e-mail notification when scheduling the job to get this information The location of the {0 identifies where the SmartCut to the schedule is placed                                                                                                |

# **Images in HTML-Formatted E-mail Notifications**

You can place images, such as GIF or JPEG files, into HTML-formatted e-mail messages.

- To place an image into an HTML-based e-mail message:
- 1 Add an HTML IMG tag to the HTML template file.
- 2 Put the image file into the image directory that corresponds to the given e-mail notification type.

The image files are placed in a subdirectory of:

```
Install Home/lib/notification/images
```

Each notification type has its own subdirectory under images.

As an example, assume you want to place an image named logo.gif into item e-mail notifications. To do this you would add the string:

```
<IMG SRC=logo.gif>
```

#### to the file:

Install Home/lib/notification/item\_email.html

and then store logo.gif in:

Install Home/lib/notification/images/item

7

# **SmartCuts**

#### **In This Chapter**

| About SmartCuts                                                 | 71 |
|-----------------------------------------------------------------|----|
| SmartCut Considerations                                         | 72 |
| get Command                                                     | 72 |
| run Command                                                     | 75 |
| SmartCut Variables for Interactive Reporting Documents and Jobs | 76 |
| SmartCut Evamples                                               | 81 |

### **About SmartCuts**

SmartCuts enable you to integrate EPM Workspace with your intranet and other Web-based applications. This section provides information on the SmartCut commands and a few SmartCut examples.

By embedding SmartCuts in your applications, you enable users to view EPM Workspace content or run jobs from those applications:

- Used within EPM Workspace items, SmartCuts enable *report surfing*, or hyperlinking directly between content of any type. For example, a white paper can link to a glossary document, or a sample code listing can link to a job that runs the code and returns output.
- SmartCuts enable more complex output structures, such as *drill-down* reports, where users can choose down through levels of detail.
- SmartCuts enable a user to send live links to documents to other users. When the recipient selects the URL, the SmartCut takes the user directly to the document, the job run form, or the report output. To use a URL this way, write it with the path to the document, form, or job and with any parameters the job requires.
- SmartCuts can automatically log users into the Web modules. The optional fields user, pass, and server are used to pass the login information. For more information about this and other ways users can be automatically logged in, see the *Oracle Enterprise Performance Management Workspace Administrator's Guide*.

Available SmartCuts include get and run.

Review these sections for information on SmartCuts. SmartCuts for Interactive Reporting documents and jobs are supported with additional optional variables. For more information on these variables see "SmartCut Variables for Interactive Reporting Documents and Jobs" on page 76.

### **SmartCut Considerations**

Keep in mind these items when working with SmartCuts:

• Workspace sessions—You can close a EPM Workspace session opened with a SmartCut (without closing the browser) by appending /login to the end of the browse servlet URL:

http://database/workspace/browse

For example, if this is the SmartCut in the address line:

http://venice/workspace/browse/withnav\_get/sales/Hyperion

Replace everything after browse, with login:

http://venice/workspace/browse/login

This URL ends your current session and opens the EPM Workspace login screen.

• SmartCut URL case-sensitivity—When writing SmartCuts, keep in mind that EPM Workspace URLs are case-sensitive and do not accept space characters. In place of a space, insert %20. Some example SmartCuts in this section illustrate this with the report name Sales Charts referenced as Sales%20Charts.

# get Command

Use the **get** command to retrieve and view a document, report, or form, or to retrieve job output, and to retrieve one job output artifact.

These uses of the get command are discussed in these topics:

- "Getting and Viewing Documents, Reports, or Forms" on page 72
- "Getting Report Output" on page 73
- "Getting One Job Output Artifact" on page 74

### **Getting and Viewing Documents, Reports, or Forms**

To view a report, a document, or a form stored in the repository, use the **get** SmartCut, which has this syntax:

http://servletsHost:servletsPort/workspace/browse/get/folderPath/item[?version=versionNumber][?mimetype=mimeType][?latest=true]

#### where:

servletsHost is the name of the host computer on which the servlets run

*servletsPort* is the port number of the Web server on which the servlets run (you can omit :*servletsPort* if port number is 80)

browse is the default Web application deployment name. If you named this directory differently in your Web server software, substitute the correct name.

*folderPath* can be one folder name, or it can be a folder path. (For example: *folder/subfolder/subfolder/....*) The folder name should match the folder names stored in EPM Workspace.

*item* is the name of the item you want to view. Word documents, spreadsheets, HTML forms, and reports are examples of the types of items you can specify. The *item* name must match the name given to the item when it was imported to EPM Workspace.

*versionNumber*, part of the optional ?version argument, is the version number of the item. If you do not supply the version number, the SmartCut retrieves the latest version.

mimeType is the MIME type of the item.

The SmartCut examples that follow invoke EPM Workspace and retrieve the target document, report, or form stored in the system. If the user is not logged into a EPM Workspace servlet, the login page displays prior to processing the URL and retrieving the item.

This example shows a SmartCut that retrieves an e-mail address list stored in a folder called *Sales*, which is a subfolder of *SampleContent*. This document is an HTML file, so the document is returned to the browser for viewing.

http://apollo/workspace/browse/get/SampleContent/Sales/Email\_Address\_list

The SmartCut in this example retrieves a report that was generated from a previously run Production Reporting job. You can also run the report instantly. See "run Command" on page 75 for more information.

http://apollo/workspace/browse/get/SampleContent/Sales/sales.htm

**Note:** sales.htm is the name associated with the report when it was imported to EPM Workspace after the Production Reporting job ran.

# **Getting Report Output**

The SmartCut **get** can be used to return job output, like other EPM Workspace items. It works differently for Production Reporting jobs or non-Production Reporting jobs as shown by these examples.

## **Production Reporting Jobs**

For an Production Reporting program, specify the SQRProgramOutput item, as follows:

http://hostname:port/workspace/browse/get/folderPath/Job-Name?jobOutput=true

This SmartCut returns the latest output for the job. Specifically, for Production Reporting programs, it returns the HTML output file generated by the most recent run of the Production Reporting program.

For the Sales Charts job, which is in the Sales folder under SampleContent, the SmartCut would be:

http://apollo/workspace/browse/get/SampleContent/Sales/Output%20from%20Sales%20Charts

**Note:** Remember to use **%20** in place of a space character. Keep in mind that SmartCuts are case-sensitive.

This example returns this report output:

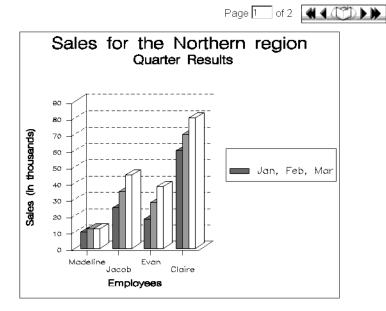

### **Non-Production Reporting Jobs**

For a non-Production Reporting report, the SmartCut **get** should specify the OutputCollection item, as follows:

http://hostname:port/workspace/browse/get/folderPath/JobName?mimetype=mimeType

This SmartCut returns the latest output for the job.

To look up the exact MIME type, in Explore, select an item of the type you want to get, right-click and select Properties from the shortcut menu, then click Advanced.

For a report named Expenses in the Finance folder that is run by an application called ReportGenerator, the SmartCut to get the output would be:

Note that the ?mimetype=type parameter is necessary, because the job itself is called Expenses. Without the mimetype parameter, the SmartCut would run the job. By specifying the MIME type, you can return only the output artifacts.

# **Getting One Job Output Artifact**

If a job runs multiple times and you want to get only the latest output, use the latest=true query parameter. This parameter distinguishes between output artifacts of the same name with

different dates. If the latest=true parameter is present, only the most recent output is returned.

Suppose an Production Reporting program generates reports in various formats, including PDF. To retrieve the PDF output file from the most recent run of the job, you would use a **get** SmartCut resembling this:

http://hostname:port/workspace/browse/get/folderPath/JobName.pdf?latest=true

Without the latest=true parameter, if the job had been run more than once, the SmartCut returns a listing of all PDF output files.

The latest=true parameter is used where there are multiple items of the same name. If there are multiple *versions* of a versioned item, the SmartCut **get** returns only the latest version by default. If you want a another version, specify it by number in the ?version=versionNumber parameter.

# run Command

You can direct the Browse servlet to run a job stored in EPM Workspace by simply invoking a URL and passing the input parameters as part of the SmartCut run.

**Note:** Passing parameters in the SmartCut works for Oracle's Hyperion® SQR® Production Reporting jobs and generic jobs, but not for Interactive Reporting jobs. For Interactive Reporting jobs, see "Limit and LimitValue" on page 79.

To run the report or job, use the run SmartCut, which has this syntax:

http://hostname:portNumber/workspace/browse/run/folderPath/JobName[?dbuser=dbUser&dbpass=dbPassword][&Param\_1=param\_1&Param\_2=param\_2][&AskParam\_1=askparam1]...

Optionally, you can include these variables in the SmartCut run:

#### dbuser, dbpass

These variables are used to establish the database connection for running a report. They are optional in the SmartCut because they can alternatively be configured when importing a job.

• Param\_1, Param\_2, ... (or ASKparam\_1, ... for ASK parameters)

Note the initial capital letters.

These parameters are used to execute the report or job. If a report does not require parameters, the SmartCut need not contain parameters. If the report or job requires parameters, and some or all required parameters are omitted in the SmartCut or POST operation, the parameter form displays.

This example is a SmartCut that specifies a report to be run but includes no parameters. Because no parameters are specified, the input parameter form is retrieved and presented for the user to provide the necessary input parameters prior to running the job.

http://apollo/workspace/browse/run/SampleContent/Sales/Sales%20Charts

This example shows a URL that specifies a report to be run. Input parameters are specified as part of the SmartCut run. This example directly invokes the job and return the report output.

http://apollo/workspace/browse/run/SampleContent/Production/Inventory\_Information/Supplier\_Exception\_Re-port?Param\_1=ALL

This example shows a SmartCut that fills in all required parameters. Using this URL results in Explore running the report using the parameters entered. Explore then displays the report output.

http://apollo/workspace/browse/run/SampleContent/Sales/Sales%20Charts? user=sanderson&pass=sa357sf607&server=mercury&Param\_1=SouthEastern&Param\_2=4&Param\_3=LIN E&Param 4=YES

**Note:** To determine what input parameters are needed for the report, view the job properties in Explore.

# **SmartCut Variables for Interactive Reporting Documents and Jobs**

The SmartCut variables for Interactive Reporting documents, jobs, and job output allow fuller access to Interactive Reporting documents through other applications. You can use these variables to produce URLs with access to EPM Workspace applications, documents, jobs, and job output.

Some variables can be used with the get or run command, and some variables work with Interactive Reporting (bqtype=ihtml), while other variables work with Interactive Reporting jobs only. For more information on each variable see the section on that variable.

| Variable             | Get | Run | Interactive Reporting Only | Interactive Reporting Jobs Only |
|----------------------|-----|-----|----------------------------|---------------------------------|
| bqtype               | Х   | Х   |                            |                                 |
| mimetype or filename | Х   | Х   |                            |                                 |
| dest                 | Х   | Х   |                            |                                 |
| version              | Х   |     |                            |                                 |
| jobOutput            | Х   |     |                            | X                               |
| SectionName          | Х   | Х   | X                          |                                 |
| Toolbar              | Х   | Х   | X                          |                                 |
| BoundRect            | Х   | Х   | Х                          |                                 |
| ShowForm             |     | Х   |                            | X                               |
| Limit and LimitValue |     | Х   |                            | Х                               |

**Note:** All variables are case-sensitive.

# bqtype

Use bqtype to specify which application to use to display the Interactive Reporting document or job output. If bqtype is specified, the filename and mimetype variables are not necessary and are ignored.

If bqtype equals plugin, the system checks that the user has permission to use the Interactive Reporting Web Client. If the user has permission, the Interactive Reporting document or job output is opened using the Interactive Reporting Web Client. If the user does not have permission, an error message is displayed.

If the bqtype equals intml, the system checks that the user has permission to use EPM Workspace. If the user has permission, the Interactive Reporting document or job output is opened using EPM Workspace. If the user does not have permission, an error message is displayed.

If bqtype is not set, the system checks if the user has permission to use Interactive Reporting first. If the user does not have permission, the system checks to see if the user has permission to use the Oracle's Hyperion® Interactive Reporting Web Client. If the user does not have permission to use either application, an error message is displayed.

#### bqtype syntax:

http://hostname:portNumber/workspace/browse/get/folderPath?bqtype=<plugin/ihtml>

# mimetype or filename

Use mimetype to specify the Interactive Reporting job output type to open. If multiple artifacts of a MIME type exist, a job listing is displayed. Use filename to specify a file. If filename is specified, the mimetype is not necessary and is ignored. The default mimetype is BQY.

#### mimetype syntax:

http://hostname:portNumber/workspace/browse/get/folderPath?mimetype=text/html&jobOutput=true

http://hostname:portNumber/workspace/browse/run/folderPath?mimetype=text/html&ShowForm=false

#### filename syntax:

http://hostname:portNumber/workspace/browse/get/folderPath?filename=filename&jobOutput=true

http://hostname:portNumber/workspace/browse/run/folderPath?filename=filename&ShowForm=false

**Tip:** The file name can be accessed by mousing over the job output icon or Interactive Reporting icons. The MIME type can be accessed by mousing over the link of the job output or the Interactive Reporting document.

### dest

Use the *dest* variable instead of *folderpath* to specify the UUID of an item when there are multiple documents with the same name.

Instead of this syntax:

http://hostname:portNumber/workspace/browse/get/folderPath/

Use this syntax:

http://hostname:portNumber/workspace/browse/get?dest=UUID

#### version

Use version to specify the version number. If this is not specified the latest version is used.

#### version syntax:

http://hostname:portNumber/workspace/browse/get/folderPath?bqtype=<plugin/ihtml>&version=versionNumber

## **SectionName**

Use to reference a section from an Interactive Reporting document. If <code>SectionName</code> is not specified, the default section specified in the Oracle's Hyperion® Interactive Reporting document is displayed.

#### SectionName syntax:

http://hostname:portNumber/workspace/browse/get/folderPath?bqtype=ihtml&SectionName=<name>

# **Toolbar**

Use to specify whether the toolbar is displayed. If a toolbar setting is not specified, the toolbar is not displayed.

If *Toolbar* equals Standard, the full toolbar is displayed which includes access to help. If *Toolbar* equals Navigation, only the tool bar for paging is displayed.

#### Toolbar syntax:

http://hostname:portNumber/workspace/browse/get/folderPath?bqtype=ihtml&SectionName=<name>&Toolbar=Standard

## **BoundRect**

Use to provide the Web browser height and width.

#### BoundRect syntax:

http://hostname:portNumber/workspace/browse/get/folderPath?bqtype=ihtml&SectionName=<name>&ToolBar="Navigation"&BoundRect=<w,h>

**Note:** w is width, h is height, in pixels.

# jobOutput

Use this variable to display job output after a job is run.

#### jobOutput syntax:

http://hostname:portNumber/workspace/browse/get/folderPath?bqtype=ihtml&jobOutput=true

## **ShowForm**

Use this variable to give the user access to set or change limits. The default is true. *ShowForm* must be false when passing parameters through the URL.

#### ShowForm syntax:

http://hostname:portNumber/workspace/browse/run/folderPath?bqtype=plugin&ShowForm=true

http://hostname:portNumber/workspace/browse/run/folderPath?bgtype=plugin&ShowForm=false&Limit1=g1\state&LimitValue1=CA&LimitValue1=MI

# **Limit and LimitValue**

Multiple variable limits can be passed using the *Limit* and *LimitValue* parameters when *ShowForm* equals false. Each *Limit* can have multiple *LimitValues*.

#### Limit and LimitValue syntax:

http://hostname:portNumber/workspace/browse/**run**/folderPath? bqtype=ihtml&ShowForm=false&Limit1=q1\state&LimitValue1=CA&LimitValue1=MI&Limit2=q2\Product&LimitValue2=A001

To pass date limits you must define the day, month, year, time, and time zone as this syntax shows:

http://hostname:portNumber/workspace/browse/**run**/folderPath? bqtype=ihtml&jobOutput=true&ShowForm=false&Limit1=q1/ SaleDate&LimitValue1=dd=12,mm=12,yyyy=2004,time=13:30:00,tz=America/Los\_Angeles

| Date Syntax | Description |
|-------------|-------------|
| dd          | day         |
| mm          | month       |
| уууу        | year        |
| hh          | hour        |
| mm          | minute      |
| SS          | second      |
| tz          | time zone   |
|             |             |

The default hour, minute, second is midnight. The default time zone is the time zone of the server's location. This field uses recognized Java time zones.

You can use constants for dates:

| Name                    | Value                |
|-------------------------|----------------------|
| First of Month          | FirstOfMonth         |
| First of Previous Month | FirstOfPreviousMonth |
| First of Quarter        | FirstOfQuarter       |
| First of Week           | FirstOfWeek          |
| First of Year           | FirstOfYear          |
| Friday                  | Friday               |
| Last of Month           | LastOfMonth          |
| Last of Previous Month  | LastOfPreviousMonth  |
| Last of Quarter         | LastOfQuarter        |
| Last of Week            | LastOfWeek           |
| Last of Year            | LastOfYear           |
| Monday                  | Monday               |
| Previous Business Day   | PreviousBusinessDay  |
| Today                   | Today                |
| Yesterday               | Yesterday            |
|                         | I.                   |

The syntax when using a date constant is:

**Note:** The Ignore and Don't Prompt flag defaults apply when a job is run. When limit values are passed using a SmartCut and the Ignore flag is set to true, the new values are ignored. To change these flags, modify the properties of the job through Explore before running the job.

# **SmartCut Examples**

Two examples for using SmartCuts are provided in these topics:

- "Example: Accessing EPM Workspace Content from Web Applications" on page 81
- "Example: Using SmartCuts in HTML Forms" on page 83

# **Example: Accessing EPM Workspace Content from Web Applications**

Using SmartCuts, you can integrate EPM Workspace into your intranet, your home page, or Web-based applications, as the example in this section illustrates. One click from your intranet (or home page) takes you to EPM Workspace information.

This example creates a "dashboard" or "kiosk" with several buttons that access Web and EPM Workspace content. The example shows how you can create a central starting point for accessing all one's electronically available information. The buttons of the example "kiosk" page go to:

- Your company's intranet
- Your company's Web site
- Your partners' extranets
- EPM Workspace content

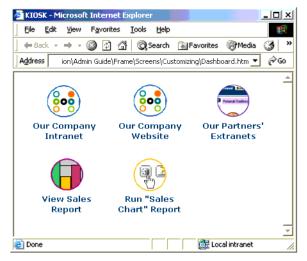

The two lower buttons access EPM Workspace content using SmartCuts that differ:

- Displaying report output using the SmartCut get.
- Running a report using the SmartCut run.

- To create the example, follow these steps:
- 1 Find or create the graphics you want to use for the kiosk buttons, and save the graphics files in the wsmedia/personalize subdirectory of your Web application deployment directory (/ workspace by default).
- 2 In Notepad (or any editor that does not change the code), enter the code below.

If you are viewing this documentation in Adobe Acrobat Reader 4.0 or above, you can copy the text using the Text Select Tool, and paste it into your editor.

The code shown is kiosk0.htm, with the SmartCut names shown in boldface. Text you should replace (in step 3) is shown in bold italics:

```
<HTML>
<HEAD>
<TITLE>KIOSK</TITLE>
</HEAD>
<BODY>
<TABLE>
<TR>
<TD> <A HREF="http://intranet"><IMG border=0 src="Install Home/workspace/wsmedia/
personalize/graphic1"></A></TD>
<TD><A HREF="http://website"><IMG border=0 src="Install Home/workspace/wsmedia/
personalize/graphic2"></A></TD>
<TD><A HREF="http://extranetsList.htm"><IMG border=0 src="Install Home/workspace/
wsmedia/personalize/graphic3"></A></TD>
<TD>&nbsp</TD>
</TR>
<TR VALIGN="TOP">
<TD ALIGN="CENTER"> <FONT FACE="Arial" COLOR="saddlebrown" SIZE=+0><B>Our
Company<BR>Intranet </B></FONT></TD>
<TD>&nbsp</TD>
<TD ALIGN="CENTER"> <FONT FACE="Arial" COLOR="saddlebrown" SIZE=+0><B>Our
Company<BR>Website</B></FONT></TD>
<TD>&nbsp</TD>
<TD ALIGN="center"> <FONT FACE="Arial" COLOR="saddlebrown" SIZE=+0>
<B>Our Partners'<BR>Extranets</FONT></TD>
</TR>
<TR>
<TD>&nbsp<BR>&nbsp</TD>
<TD>&nbsp</TD>
<TD>&nbsp</TD>
</TR>
<TR>
<TD>&nbsp</TD>
<TD> <A HREF="http://servletsHost:servletsPort/root/browse/get/SampleContent/
Production/Inventory_Information/Central_Facility_Report?
user=username&pass=password&server=GSMhost:GSMport"><IMG border=0 src="Install Home/
workspace/wsmedia/personalize/graphic5"></A></TD>
<TD>&nbsp</TD>
<TD> <A HREF="http://servletsHost:servletsPort/root/browse/run/SampleContent/Sales/
Sales%20Charts?user=username&pass=password&server=GSMhost:GSMport"> <IMG border=0
</TR>
<TR VALIGN="TOP">
```

```
<TD>&nbsp</TD>
<TD ALIGN="center"> <FONT FACE="Arial" COLOR="saddlebrown" SIZE=+0><B>View<BR>Sales
Report</B></FONT></TD>
<TD>&nbsp</TD>
<TD ALIGN="center"> <FONT FACE="Arial" COLOR="saddlebrown" SIZE=+0><B>Run "Sales
<BR>Chart" Report</B></FONT></TD>
</TR>
</TABLE>
</BODY>
</HTML>
```

#### 3 Make these substitutions in the code:

- Replace *intranet* with the URL for your company's intranet.
- Replace *Install Home* with the name of your installation directory, which is the directory containing the servlets directory.
- Replace root/browse with the Web application deployment directory name or alias, if it is set differently in your Web server software.
- Replace *graphic1*, *graphic2*, and so on. with file names of your button images.
- Replace *website* with the URL for your company's public Web site.
- Replace *extranetsList.htm* with the URL for a page containing links to your partners' extranets.
- Replace *servletsHost* with the name of the host on which the servlets are installed.
- Replace *servletsPort* with the port number for the Browse servlet.
- Replace the path of the example "Central Facility Report" with that of your report output artifact.
- Replace the path of the example "Sales Charts" with that of your report program.
- Replace *username* with user name.
- Replace *password* with password.

**Note:** Supplying the user name and password in SmartCuts is not necessary if you implemented transparent login. See the *Oracle Enterprise Performance Management Workspace Administrator's Guide* for more information.

- Replace *GSMhost* with the name of the host running the Global Service Manager.
- Replace *GSMport* with the port number for the Global Service Manager (default is 6800).
- 4 Save the file as kiosk.htm.
- 5 Incorporate kiosk.htm into your Web-based application or make it the home page in your browser.

# **Example: Using SmartCuts in HTML Forms**

SmartCut variables can be used in HTML forms. This example shows the code for a simple form produced using HTML and SmartCut variables:

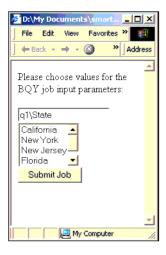

**Note:** HTML form METHOD=POST is UTF-8 compatible for double byte character encoding.

```
<HTML>
<BODY>
Please choose values for the Interactive Reporting job input parameters:
<FORM name=myJobForm METHOD=POST ACTION="http://servletsHost:servletsPort/workspace/</pre>
browse/run/myFolder/myBQYJob" >
<input type=text name=Limit1 value="q1\State"></input>
<select name=LimitValue1 multiple>
<option value="CA">California</option>
<option value="NY">New York</option>
<option value="NJ">New Jersey</option>
<option value="FL">Florida</option>
<option value="HI">Hawaii</option>
</select>
<input type=hidden name=ShowForm value=false>
<input type=hidden name=user value=username>
<input type=hidden name=pass value=password>
<input type=hidden name=server value=servletsHost:servletsPort>
<input type=submit name=submitbutton value="Submit Job">
</FORM>
</BODY>
</HTML>
```

8

# **Extended Services**

**In This Chapter** 

| Integrating Extended Services                         | 85 |
|-------------------------------------------------------|----|
| Displaying Extended Service Content on Personal Pages | 89 |

# **Integrating Extended Services**

You can integrate services beyond those provided by EPM Workspace that are developed by your organization or a third party with EPM Workspace servlets. *Extended services* may augment the functionality of an existing EPM Workspace feature; for example, extending notifications into a workflow feature. After integration, end users have seamless access to these extended services through the servlets in the context of a regular session.

**Note:** For an extended service to be integrated with EPM Workspace servlets, the resources (files or programs) specified by the extended service must exist in the same Web server context as the EPM Workspace servlets.

Topics that provide information about using extended services:

- "Configuration File for Extended Services" on page 85
- "URL to Access Extended Services" on page 86
- "Examples Entries and URLs for Service Properties" on page 87
- "Aggregation of Query Parameters" on page 88
- "Relative Links in Extended Service HTML Output" on page 89
- "Local Resource Management" on page 89

# **Configuration File for Extended Services**

Configuration information for extended services is stored in the services.properties file, located in deployment/WEB-INF/config.

The default <code>deployment</code> location depends on your servlet engine. For example, for a WebLogic installation on Windows, the default deployment location is:

Install Home\AppServer\InstalledApps\WebLogic\9.x\Workspace\applications \workspace

To help avoid name collisions with internal EPM Workspace commands or commands of other services, every extended service has a URL prefix; however, you do not need to specify a prefix in a services.properties entry. If an entry lacks a prefix, the default prefix *ext* is assigned to it.

Each extended service must have two entries in services.properties: one for each of the two properties, resource and resource type. The *resource* is the file or program that handles requests for the extended service. The resource may be, for example, an HTML or JSP file or a servlet. The *resource type* indicates whether the resource is represented by a path (\$PATH\$) or a name (\$NAMED\$).

If the resource is identified by a file or program path, the *resource value* should be the path. A path is typically an absolute path from the Web server context root, starting with the "/" (forward slash) character. If the resource is identified by a named resource such as a servlet, the resource value should be the name of the servlet (as known to the Web server).

You can add query parameters to the resource value if the resource is of the type \$PATH\$. This lets you pass parameters with static values to the resource.

Entries in services.properties should use this format:

[urlPrefix.]serviceCommandName.resource=PathOrName[?param1=value1&param2=value2]
[urlPrefix.]serviceCommandName.type=\$PATH\$|\$NAMED\$

Examples of services properties entries are shown in "Examples Entries and URLs for Service Properties" on page 87.

Note: Command names are case-sensitive.

# **URL to Access Extended Services**

You can access extended services using EPM Workspace servlets by specifying a URL in this format:

protocol://host:port/Hyperion/servlet/servicePrefix/ serviceCommand[?queryParameters]

where:

protocol is HTTP or HTTPS

*host* is the name or IP address of the host machine on which the EPM Workspace servlets are running

port is the port number of the Web server on which the servlets are running

servlet is the name of a EPM Workspace servlet; it is one of these case-sensitive literal strings: browse, personalpages, viewmanager, or administration

*servicePrefix* is the name of the prefix for the extended service. Prefixes help avoid name collisions with internal EPM Workspace commands or commands of other services. The default service prefix is *ext*.

serviceCommand is the required command name to invoke the extended service queryParameters are one or more optional parameters that the extended service takes as input

#### For example:

http://apollo:11122/Hyperion/jobmanager/ext/myExtendedService

# **Examples Entries and URLs for Service Properties**

These examples of service.properties entries and URLs illustrate service configurations that differ. The examples involve a dinner menu service (command name is *dinnerMenu*) for late-working employees.

**Note:** In this section, the *protocol://host:port* portion of each example URL is omitted for readability and to emphasize the portion specific to extended services. In actual usage, the full URL is necessary to access the extended service.

#### Example 1

For a named resource where the dinnerMenu service is handled by a servlet known to the Web server as *DinnerMenuServlet*, and where no prefix is specified, the service.properties entries are as follows:

```
dinnerMenu.resource=DinnerMenuServlet
dinnerMenu.type=$NAMED$
```

The type is specified as \$NAMED\$ because this is a named resource rather than a file path. Because no URL prefix was specified, the default prefix is used. The URL to access this extended service is:

/Hyperion/servlet/ext/dinnerMenu

If the service takes query parameters at runtime, the parameters are specified at the end of the URL. Assuming that the dinnerMenu service takes two parameters, *dayOfWeek* and *month*, the URL is:

 $/ \verb|Hyperion|/servlet/ext/dinnerMenu?dayOfWeek=Tuesday&month=September|$ 

#### Example 2

Same as Example 1, except that the URL prefix is specified as *hyperion*. The service properties entries are:

```
hyperion.dinnerMenu.resource=DinnerMenuServlet
hyperion.dinnerMenu.type=$NAMED$
```

The URL to access this extended service is:

/Hyperion/servlet/hyperion/dinnerMenu

#### Example 3

For a resource expressed as a path, where the dinner menu service is handled by a servlet, the service properties entries are:

dinnerMenu.resource=/servlet/DinnerMenuServlet dinnerMenu.type=\$PATH\$

Because no URL prefix was specified, the default prefix is used. The URL to access this extended service is:

/Hyperion/servlet/ext/dinnerMenu

#### Example 4

Same as Example 3, but passing static query arguments using the *resource* entry. The query arguments are named *startTime* and *location*, with values *19:00* and *CA*, respectively. The service.properties entries are as follows. (Differences from Example 3 are in bold.)

dinnerMenu.resource=/servlet/DinnerMenuServlet?startTime= 19:00&location=CA
dinnerMenu.type=\$PATH\$

The URL to access this extended service is the same as that in Example 3:

/Hyperion/servlet/ext/dinnerMenu

#### Example 5

For a file resource, where requests for the dinnerMenu service are handled by a JSP with the path /scripts/dinnerMenu.jsp, the service.properties entries are:

```
dinnerMenu.resource=/scripts/dinnerMenu.jsp
dinnerMenu.type=$PATH$
```

Because no URL prefix was specified, the default prefix is used. The URL to access this extended service is:

/Hyperion/servlet/ext/dinnerMenu

#### Example 6

Same as Example 5, except that requests for the dinnerMenu service are handled by an HTML file, whose path is /wsmedia/docs/dinnerMenu.html. The service.properties entries are:

dinnerMenu.resource=/wsmedia/docs/dinnerMenu.html dinnerMenu.type=\$PATH\$

# **Aggregation of Query Parameters**

If query parameters are specified both in the URL and in the definition of a \$PATH\$-type resource in services.properties, the query string contains the aggregate of the two sets of query parameters.

Suppose services.properties contains these entries:

```
dinnerMenu.resource=/servlet/DinnerMenuServlet?param1=1&param2=2
dinnerMenu.type = $PATH$
```

and the URL to access this service is:

/servlet/WebClient/ext/dinnerMenu?param3=3&param4=4

The query string contains ?param1=1&param2=2&param3=3&param4=4

# **Relative Links in Extended Service HTML Output**

If there are relative links in HTML content returned by an extended service, these links are relative to the URL. To specify another path for relative links, precede the content with an HTML <BASE> tag that specifies the desired base URL.

# **Local Resource Management**

Because requests for extended services come by way of EPM Workspace servlets, EPM Workspace performs user authentication and session creation and management for an extended service. The extended service does not need to re-authenticate the user; however, the extended service may require information about the user's session to manage local resources associated with the session.

When forwarding a request to an extended service, a EPM Workspace servlet passes a serialized session token artifact containing secure information about the user's session. The string from the session token may be retrieved from the com.brio.one.client.SessionToken attribute of the javax.servlet.http.HttpSession artifact. After the session token is obtained in its string format, it can be used to join the session through the EPM Workspace API.

If you want to use a serialized session token artifact to get an API session, you must include Install Home/SDK/lib/rmapi.jar in the Web application or Application server classpath.

# **Displaying Extended Service Content on Personal Pages**

You can display content from an extended service on a Personal Page by importing an external link to the extended service.

In cases where the system has multiple installations of the servlets, and it is not known in advance which one will be used to display the extended-service content, you should omit the protocol, host, and port information from the URL for the external link. The imported URL has this format:

/workspace/servlet/serviceURLPrefix/serviceCommandName

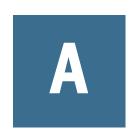

# How to Use the API Sample Programs

#### **In This Appendix**

| Preparing to Use the Sample Java Programs | .9: |
|-------------------------------------------|-----|
| Running the Login Sample Program          | .96 |
| Batch Driver Tutorial                     | .90 |

# **Preparing to Use the Sample Java Programs**

The sample Java programs are in <EPM\_ORACLE\_HOME>/products/biplus/SDK/samples/java. Place custom Java programs in <MIDDLEWARE\_HOME>/user\_projects/epmsystem1/ReportingAnalysis/SDK/src.

To run these programs, compile them using jc.bat (.sh) and then use execapi.bat (.sh) from a command line to pass the necessary arguments and run them. See "Compiling the Sample Programs" on page 92.

The Batch Driver sample program can be run without compiling. A compiled version of the program is included in <EPM\_ORACLE\_HOME>/common/raframeworkrt/11.1.2.0/lib/rmapi.jar with the other API class files.

These topics describe the setup procedures you must perform before using the samples:

- "Validating EPM Workspace Connections" on page 91
- "Compiling the Sample Programs" on page 92

**Note:** The Reporting and Analysis and EPM Workspace SDK Installer are automatically installed when you install any Oracle's Hyperion Reporting and Analysis product.

# **Validating EPM Workspace Connections**

Test that EPM Workspace is running on the server you are using.

- To validate the connection to EPM Workspace:
- In a Web browser, enter a URL of the form http://host:port/workspace. For example: http://localhost:45000/workspace
- 2 Enter a valid username and password.

# **Compiling the Sample Programs**

All sample programs, except the batch driver sample program, must be compiled using a Java compiler before you can run them. Sample programs from <EPM\_ORACLE\_HOME>/products/biplus/SDK/samples and custom programs from <EPM\_ORACLE\_HOME>/
ReportingAnalysis/SDK/src are complied and placed in <MIDDLEWARE\_HOME>/
user\_projects/epmsystem1/ReportingAnalysis/SDK/classes. Configure the environment with the Java compiler location.

The jc.bat file, which is generated by the installer, contains the environment information needed to compile the sample programs.

These topics describe steps and information for compiling the sample programs:

- "About the Java Compiler" on page 92
- "About execapi.bat" on page 92
- "Using jc.bat to Compile the Sample Programs" on page 93
- "Compiling Sample Programs" on page 95

### **About the Java Compiler**

Use a Java compiler to compile all sample programs. A Java compiler is not needed if you are using the compiled batch driver class, com.squibe.rm.BatchDriver, provided by Oracle that is in <EPM\_ORACLE\_HOME>/common/raframeworkrt/11.1.2.0/lib/rmapi.jar.

## About execapi.bat

The execapi.bat file calls set\_sdk\_env.bat to set up the environment and run the sample files. It is generated by the installer and is in <MIDDLEWARE\_HOME>/user\_projects/epmsystem1/bin/ReportingAnalysis/SDK.

#### Sample execapi.bat File

```
\logging.xml
set LOGPROP=-Dlogging.folder=%EPM_ORACLE_INSTANCE%\diagnostics\logs\ReportingAnalysis
pushd %EPM_ORACLE_INSTANCE%\ReportingAnalysis\SDK\classes
"%JAVA_HOME%\bin\java" %SYSPROPS% %LOGPROP% -classpath "%SDK_CLASSPATH%" %*
popd
:end
```

#### **Using jc.bat to Compile the Sample Programs**

Similar to execapi.bat, the jc.bat file sets up the environment and compiles the sample files. It is generated by the installer and is in <MIDDLEWARE\_HOME>/user\_projects/epmsystem1/bin/ReportingAnalysis/SDK. Update jc.bat with the location of an appropriate Java compiler to compile the sample programs.

```
To update jc.bat, replace this line:

set JAVAC_EXE="%JAVA_HOME\bin\javac.exe"

with the full path to the compiler. For example:

set JAVA_EXE="c:\jdk150-04\bin\javac.exe"
```

#### Sample jc.bat File

Endlocal

```
@rem Please, specify full path to javac.exe here
        @rem -----
if "%JAVAC_EXE%" == "" (
   set JAVAC_EXE=%JAVA_HOME%\bin\javac.exe
@rem -----
                 ^^^^^
@rem -----
if not exist "%JAVAC_EXE%" (
   if not exist "%OS_JAVAC_EXE%" (
      echo ERROR: Cannot find Java Compiler '%JAVAC_EXE%'
      goto end
   echo WARNING: Cannot find Java Compiler '%JAVAC_EXE%'
   echo Trying to use '%OS JAVAC EXE%' instead
   set JAVAC_EXE=%OS_JAVAC_EXE%
if exist "%EPM_ORACLE_INSTANCE%\ReportingAnalysis\SDK\src\%1" (
   set FILE_PATH=%EPM_ORACLE_INSTANCE%\ReportingAnalysis\SDK\src\
   goto compile
if exist "%EPM_ORACLE_HOME%\products\biplus\SDK\samples\java\%1" (
   set FILE_PATH=%EPM_ORACLE_HOME%\products\biplus\SDK\samples\java\
   goto compile
echo ERROR: Class %1 is not found.
goto end
:compile
"%JAVAC_EXE%" -sourcepath "%EPM_ORACLE_HOME%\products\biplus\SDK\samples
\java";"%EPM_ORACLE_INSTANCE%\ReportingAnalysis\SDK\src" -classpath "%SDK_CLASSPATH%"
"%FILE_PATH%%*" -d "%EPM_ORACLE_INSTANCE%\ReportingAnalysis\SDK\classes"
popd
:end
Endlocal
```

#### Sample set\_sdk\_env.bat File

```
@echo OFF
@rem -----
@rem Copyright @ 2009, Oracle Coproration. All Rights Reserved
@rem ------
call ..\..\setEnv.bat

if "%EPM_ORACLE_HOME%" == "" (
```

```
echo ERROR: The EPM_ORACLE_HOME environment variable is not defined correctly.
    goto end
if "%EPM_ORACLE_INSTANCE%" == "" (
   echo ERROR: The EPM_ORACLE_INSTANCE environment variable is not defined correctly.
    goto end
set JAVA_HOME=%EPM_ORACLE_HOME%\common\JRE\Sun\1.6.0
set CIScssJar=%EPM_ORACLE_HOME%\common\CSS\11.1.2.0\lib\css.jar;%EPM_ORACLE_HOME%\common
\CSS\11.1.2.0\lib\ldapbp.jar; %EPM_ORACLE_HOME%\common\SharedServices\11.1.2.0\lib
\commons-httpclient-3.0.jar
set CISojdlJar=%EPM_ORACLE_HOME%\common\loggers\ODL\1.0.0\lib\ojdl.jar
set CISdmsJar=%EPM_ORACLE_HOME%\common\loggers\ODL\1.0.0\lib\dms.jar
set CISjaxpJar=%EPM_ORACLE_HOME%\common\XML\JAXP\1.2.2\xercesImpl.jar;%EPM_ORACLE_HOME%
\common\XML\JAXP\1.2.2\sax.jar;%EPM_ORACLE_HOME%\common\XML\JAXP\1.2.2\jaxp-api.jar;
%EPM_ORACLE_HOME%\common\XML\JAXP\1.2.2\xsltc.jar;%EPM_ORACLE_HOME%\common\XML\JDOM\0.9.
0\jdom-b9.jar
set INSTALLLIB=%EPM ORACLE HOME%\products\biplus\lib
set RAFRAMEWORKRT_LIB=%EPM_ORACLE_HOME%\common\raframeworkrt\11.1.2.0\lib
set SDK CLASSPATH=.;%installhome%\SDK;%RAFRAMEWORKRT LIB%\foundation.jar;
%EPM_ORACLE_HOME%\common\SharedServices\11.1.2.0\lib\xmlrpc-2.0.1.jar;%EPM_ORACLE_HOME%
\common\SharedServices\11.1.2.0\lib\audit-client.jar;%EPM_ORACLE_HOME%\common
\JakartaCommons\commons-pool-1.3.jar; %EPM ORACLE HOME%\common\JakartaCommons\commons-
codec-1.3.jar;%RAFRAMEWORKRT_LIB%\rmapi.jar;%INSTALLLIB%;%CISojdlJar%;%CISdmsJar%;
%RAFRAMEWORKRT_LIB%\iona63.jar;%RAFRAMEWORKRT_LIB%\comutil1_01.jar;%RAFRAMEWORKRT_LIB%
\logi.crypto1.1.2.jar;%CISjaxpJar%;%EPM_ORACLE_HOME%\products\biplus\common\SQR\lib
\xmlParserAPIs.jar; %EPM_ORACLE_HOME%\common\config\11.1.2.0\lib\registry-api.jar;
%EPM_ORACLE_HOME%\products\biplus\common\SQR\lib\spf.jar;%INSTALLLIB%
\commons_collections.jar; %RAFRAMEWORKRT_LIB%\commons-logging.jar; %EPM_ORACLE_HOME%
\common\JakartaCommons\commons-lang-2.1.jar; %installhome%\lib\bqservice.jar;
%EPM_ORACLE_HOME%\common\JDBC\DataDirect\3.7\lib\hyjdbc.jar;%CIScssJar%
:end
```

# **Compiling Sample Programs**

You compile all of the sample programs in the same way. This procedure uses the Login sample program.

- To compile the Login sample program:
- 1 At a command line, change to the directory that contains jc.bat.

For example, <MIDDLEWARE\_HOME>/user\_projects/epmsystem1/bin/ReportingAnalysis/SDK.

- 2 Enter jc Login. java and press Enter to compile the program.
- 3 Check that Login.class is in <MIDDLEWARE\_HOME>/user\_projects/epmsystem1/
  ReportingAnalysis/SDK/classes..

# **Running the Login Sample Program**

You should run the Login sample program before you run the other sample programs to check connection to EPM Workspace.

- To run the Login sample program:
- 1 At a command line, change to the directory that contains execapi.bat.

For example, <MIDDLEWARE\_HOME>/user\_projects/epmsystem1/bin/ReportingAnalysis/SDK.

2 Enter this syntax:

```
execapi Login username password host port
```

For example:

```
execapi Login administrator administrator qastar 6800
```

If the login is successful, these messages are displayed:

```
connection established connection closed
```

## **Batch Driver Tutorial**

The batch driver sample program uses these files:

- execapi.bat—Sets the environment, passes arguments to the program, and runs the
  program including using the control file, batch\_driver.cf. This file is in
   <MIDDLEWARE\_HOME>/user\_projects/epmsystem1/bin/ReportingAnalysis/
  SDK.
- batch\_driver.cf—Control statements that describe artifacts created in the database by the batch driver program. It is in <EPM\_ORACLE\_HOME>/products/biplus/SDK/samples/java. See Chapter 2, "Batch Driver Sample Program Control File."

In this tutorial, the batch\_driver.cf file contains this single line control statement that adds a data artifact. It assumes that the artifacts accessor1 and accessor2 exist in the system.

```
data name=aDocument^path=/batchFolder^file=D:\Doc \bart.doc^browse=true^autodelete=true^desc=A test document by batchdriver^expire=2005-06-22 12:00:00^keyword=MS doc^keyword=Design doc^perm=accessor1^perm=accessor2.
```

- To run the batch driver sample:
- 1 At a command line, change to the directory that contains execapi.bat.

For example, bin/ReportingAnalysis/SDK.

- 2 Run the batch driver sample program.
  - If you are using the installed BatchDriver.class, use this syntax:

execapi com.sqribe.rm.BatchDriver username password host port control\_filename

#### For example:

execapi com.sqribe.rm.BatchDriver administrator administrator venice 6800 batch driver.cf

If you compiled the batch driver program, use this syntax:

execapi BatchDriver username password host port control\_filename For example:

execapi BatchDriver administrator administrator venice 6800 batch driver.cf

3 Open Oracle Enterprise Performance Management Workspace, Fusion Edition and check that the artifact in the batch driver.cf is listed.

You should see *A test document by batchdriver* listed.

4 Create a batch file to run this class again by copying and saving the following line from the command line to a batch file, batch\_driver.bat, in <EPM\_ORACLE\_HOME>/products/biplus/ SDK/samples/java:

execapi com.sqribe.rm.BatchDriver administrator administrator venice 6800 batch driver.cf

٥r

execapi BatchDriver administrator administrator venice 6800 batch\_driver.cf

Now you can run the batch driver sample program by simply clicking the batch file. Change the batch\_driver.cf file to add other artifacts. For more information on the batch driver control file, see Chapter 2, "Batch Driver Sample Program Control File."

# Index

| A                                                 | bqtype variable, 77                           |
|---------------------------------------------------|-----------------------------------------------|
| AbsoluteTimeEvent interface, 23                   | BQYDocument interface, 24                     |
| Accessor control statement, 19                    | BQYJob interface, 24                          |
| AddGroup.java sample, 39                          |                                               |
| AddLink.java sample, 39                           | C                                             |
| AddObjectType.java sample, 39                     | case-sensitivity of URLs, 72                  |
| AddOCEDocument.java sample, 39                    | Category control statement, 19                |
| AddRole.java sample, 40                           | Category interface, 25                        |
| AddSPF.java sample, 40                            | Category Delete.java sample, 42               |
| AddSubscription.java sample, 40                   | classes                                       |
| AddUser.java sample, 41                           | JobParameter, 32                              |
| AddVersions.java sample, 41                       | LoggerHelper, 32                              |
| APIs                                              | ReportMartException, 34                       |
| session management, 89                            | SessionFactory, 34                            |
| artifacts, Workspace, 23                          | supporting, 48                                |
| Authorization interface, 23                       | UnknownReportMartException, 34                |
| AutoZip.java sample, 41                           | UserValidationException, 34                   |
|                                                   | Collection interface, 25                      |
| В                                                 | commands                                      |
| BaseObject interface, 24                          | get, 72                                       |
| batch driver control file, 17                     | run, 75                                       |
| batch driver sample program                       | compiling                                     |
| accessor control statement, 19                    | Login sample program, 95                      |
| category control statement, 19                    | sample programs, 92, 93                       |
| control statement attributes, 18                  | using batch files for, 93                     |
| control statements, 18                            | configuring extended services, 85             |
| date control statement, 19                        | control statements                            |
| Interactive Reporting control statement, 21       | Accessor, 19                                  |
| Interactive Reporting database connection control | attribute, 18                                 |
| statement, 20                                     | Category, 19                                  |
| batch driver sample program control file, 17      | Data, 19                                      |
| batch driver tutorial, 96                         | defined, 18                                   |
| batch file                                        | Interactive Reporting, 21                     |
| to compile sample programs, 93                    | Interactive Reporting database connection, 20 |
| to run sample programs, 92                        | CSV files, 25                                 |
| BatchDriver.java sample, 42                       | Custom Calendar interface, 25                 |
| BoundRect variable, 79                            |                                               |

| D                                                      | filename variable, 77                                 |
|--------------------------------------------------------|-------------------------------------------------------|
| dashboards                                             | functions, Java-accessed, 16                          |
| example, 81                                            |                                                       |
| from Web applications, 81, 83                          | G                                                     |
| sample code, 82                                        | get command, 72                                       |
| Data control statement, 19                             |                                                       |
| database, connectivity, 75                             | Group interface, 26                                   |
| DataObject interface, 25                               |                                                       |
| dbuser variable, 75                                    | H                                                     |
| default installation location, Reporting and Analysis, | home page access to Workspace, 81, 83                 |
| 13                                                     | Hyperion Home, 13                                     |
| deployment directory, 51                               | HYPERION_HOME system environment variable,            |
| dest variable, 78                                      | 13                                                    |
| drill-down reports, 71                                 |                                                       |
| _                                                      | 1                                                     |
| E                                                      | images                                                |
| e-mail notifications                                   | in e-mail notifications, 69                           |
| customizing, 63                                        | where stored, 82                                      |
| images in, 69                                          | importing the SDK package, 14                         |
| notification.properties file, 66                       | INPUT parameters, in SmartCuts, 76                    |
| properties, 63                                         | Install Home, 13                                      |
| replacement tokens, 65                                 | installation directory, 83                            |
| templates, 64                                          | installation location, Reporting and Analysis default |
| templates for, 63                                      | 13                                                    |
| types, 63                                              | installing the Java Compiler, 92                      |
| environment variables, system, 13                      | InstancePermission interface, 26                      |
| example code for integration, 82                       | integrating intranets or Web with, 81                 |
| exceptions, Java, 15                                   | Interactive Reporting control statement, 21           |
| execapi.bat, 92                                        | Interactive Reporting database connection control     |
| ExecuteBQYJob.java sample, 43                          | statement, 20                                         |
| ExecuteSQRJob.java sample, 43                          | interfaces, 23                                        |
| ExpirationDate.java sample, 43                         | intranet access to Workspace, 81, 83                  |
| extended services                                      | invoking Reporting and Analysis services, 14          |
| aggregating query parameters, 88                       |                                                       |
| configuration file, 85                                 | J                                                     |
| configuring, 85                                        | Java APIs, 13                                         |
| displaying content on Personal Pages, 89               | Java compiler, installing, 92                         |
| local resource management, 89                          | Java exceptions, 15                                   |
| multiple servlet installations and, 89                 | Java programs, samples, 35                            |
| session tokens used by, 89                             | Java-accessed functions, 16                           |
| URLs for, 86, 88, 89                                   | jc.bat, 93                                            |
| ExternallyTriggered Event interface, 25                | job execution, run SmartCut, 75                       |
|                                                        | Job interface, 27                                     |
| F                                                      | JobOutput interface, 27                               |
| FetchCategory.java sample, 43                          | jobOutput variable, 79                                |
| FetchDocument.java sample, 44                          | JobParameter class, 32                                |
| , i -/                                                 | · · · · · · · · · · · · · · · · · · ·                 |

| jobs                                       | N                                                      |
|--------------------------------------------|--------------------------------------------------------|
| executing, 75                              | notification.properties file, 66                       |
| Production Reporting, 71                   | notifications, e-mail                                  |
| run URL SmartCut, 75                       | customizing, 63                                        |
| JSP directory, 51                          | images in, 69                                          |
| JSPs                                       | notification.properties file, 66                       |
| Actions, 60                                | properties, 63                                         |
| Advanced Options Widget, 53                | replacement tokens, 65                                 |
| Create Externally Triggered Event page, 56 | templates, 64                                          |
| Create Recurring Event page, 55            | types, 63                                              |
| Creating Events, 54                        |                                                        |
| Cycles, 59                                 |                                                        |
| Days To Run, 56                            | 0                                                      |
| Define Cycle Widget, 59                    | ObjectDump.java sample, 45                             |
| General Properties page, 58                | ObjectDumpById.java sample, 45                         |
| General Widget, 53                         | ObjectID interface, 27                                 |
| Generic Jobs, 60                           | ObjectType class interface, 33                         |
| Notification page, 61                      | obtaining session interface, 14                        |
| Scheduling Information page, 57            | OCEDocument interface, 27                              |
| Select Job Parameters, 58                  |                                                        |
| Set Values, 59                             | P                                                      |
| Set Values page, 58                        | ParameterList interface, 27                            |
| Time To Run, 56                            | pass variable, 71                                      |
| When to Run page, 60                       | PhysicalResource interface, 28                         |
|                                            | Production Reporting jobs, 71                          |
|                                            | Production Reporting jobs, retrieving output, 73, 74   |
| K                                          | programs, Java, samples, 35                            |
| kiosk example code, 82                     | PublishEvent.java sample, 46                           |
| kiosk-like access, 81, 83                  | PublishOutputDirectory.java sample, 46                 |
|                                            | PublishPrinterResource.java sample, 46                 |
| L                                          | , -                                                    |
| Limit variable, 79                         |                                                        |
| LimitValue variable, 79                    | Q                                                      |
| linking                                    | Query interface, 28                                    |
| extranet, 81, 83                           | QueryGroup.java sample, 46                             |
| with SmartCuts, 71                         | QueryUser.java sample, 47                              |
| ListEvents.java sample, 44                 | QueryVector interface, 28                              |
| ListGroups.java sample, 44                 |                                                        |
| ListUsers.java sample, 44                  | R                                                      |
| LoggerHelper class, 32                     | RecurringTimeEvent interface, 29                       |
| Login.java sample, 45                      | ReplaceObject.java sample, 47                          |
|                                            | report surfing, 71                                     |
|                                            | Reporting and Analysis, default installation location, |
| M                                          | 13                                                     |
| mimetype variable, 77                      | ReportMartEntity interface, 29                         |
|                                            | ReportMartException class, 34                          |
|                                            | reports                                                |
|                                            | 1                                                      |

#### A B C D E F G H I J K L M N O P Q R S T U V W

| . See Production Reporting Jobs. | ReplaceObject, 47                                 |
|----------------------------------|---------------------------------------------------|
| Repository interface, 29         | SQRParms, 47                                      |
| Role Interface, 29               | table listing all, 36                             |
| run command, 75                  | TriggerExternalEvent, 47                          |
| run URL, 75                      | ScheduledTask interface, 30                       |
|                                  | Scheduler interface, 30                           |
| C                                | SDK                                               |
| \$                               | deploying, 13                                     |
| sample files                     | importing, 14                                     |
| execapi.bat, 92                  | SectionName variable, 78                          |
| jc.bat, 93                       | server variable, 71                               |
| sample programs, compiling, 93   | services.properties file, 85                      |
| samples                          | Session interface, 30                             |
| AddBQYDocument, 37               | session interface, obtaining, 14                  |
| AddBQYJob, 37                    | session management APIs, 89                       |
| AddCategory, 37                  | session tokens. <i>See</i> extended services      |
| AddDocument, 38                  | SessionFactory class, 34                          |
| AddExternalLink., 38             | ShowForm variable, 79                             |
| AddFavorites, 38                 | SmartCuts, 72. See also URLs.                     |
| AddGroup, 39                     | accessing the system from Web applications, 81,   |
| AddLink, 39                      | 83                                                |
| AddObjectType, 39                | considerations, 72                                |
| AddOCEDocument, 39               | examples, 81, 83                                  |
| AddRole, 40                      | -                                                 |
| AddSPF, 40                       | run, 75                                           |
| AddSubscription, 40              | uses for, 71                                      |
| AddUser, 41                      | variables, 76                                     |
| AddVersions, 41                  | variables for Interactive Reporting documents and |
| AutoZip, 41                      | jobs, 76                                          |
| BatchDriver, 42                  | SPFSet interface, 30                              |
| CategoryDelete, 42               | SQR. See Production Reporting jobs                |
| ExecuteBQYJob, 43                | SQRJob interface, 31                              |
| ExecuteSQRJob, 43                | SQRJobOutput interface, 31                        |
| ExpirationDate, 43               | SQRParms.java sample, 47                          |
| FetchCategory, 43                | supporting classes, 48                            |
| FetchDocument, 44                | system environment variables, 13                  |
| Java programs, 35                |                                                   |
| ListEvents, 44                   | T                                                 |
| ListGroups, 44                   | templates                                         |
| ListUsers, 44                    | for e-mail notifications, 63                      |
| Login, 45                        | Toolbar variable, 78                              |
| ObjectDump, 45                   | TriggerExternalEvent.java sample, 47              |
| ObjectDumpById, 45               | 211660121101111112110111111111111111111           |
| PublishEvent, 46                 |                                                   |
| PublishOutputDirectory, 46       | U                                                 |
| PublishPrinterResource, 46       | UnknownReportMartException class, 34              |
| QueryGroup, 46                   | URLs, 72. See also SmartCuts.                     |
| QueryUser, 47                    | case-sensitivity, 72                              |
| Quely Obel, 1/                   |                                                   |

```
SmartCuts, 71
User interface, 31
user variable, 71
UserValidationException class, 34
V
validating Workspace connection, 91
variables
  BoundRect, 79
  bqtype, 77
  dest, 78
  filename, 77
  jobOutput, 79
  Limit, 79
  LimitValue, 79
  mimetype, 77
  SectionName, 78
  ShowForm, 79
  Toolbar, 78
  version, 78
variables, system environment, 13
version variable, 78
Web, integrating Workspace with, 81
Workspace artifacts, 23
Workspace connection, validating, 91
wsmedia/personalize directory, 82
```